# UCCX und SocialMiner: Facebook Messenger-Integration und Analyse des Bewertungsprotokolls nach dem Chat Ī

# Inhalt

**Einleitung** Hintergrundinformationen Was ist SM-Chat-Gateway? Snapshot der Funktionsarchitektur/Bereitstellungsmodelle Public Reverse Proxy im Internet (SocialMiner versteckt) SocialMiner im Internet Relevante Protokolle **UCCX** Social Miner Checkliste zur Fehlerbehebung Schritt 1. Offline-Einrichtung einer Facebook-App mit Messenger-Plattform. Schritt 2: Auf die Rückruf-URL muss zugegriffen werden können. Schritt 3. Facebook-APP geprüft und bereit, von der Öffentlichkeit zugänglich Schritt 4. Facebook, um die Rückruf-URL zu erreichen, um Webhook auf SM aufzurufen. Ansatz 1 Ansatz 2 Ansatz 3 Schritt 5: Die Facebook-Seite Access Token Validation. Ansatz 1 Ansatz 2 Ansatz 3  $\overline{\phantom{a}}$ Schritt 6. SM Facebook mit oder ohne Proxy zu erreichen.

Schritt 7: Status des Chat-Gateway-Dienstes. Fehlerbehebung für Datenflüsse Administrationsablauf Chat-Fluss Verschiedene Ströme

# **Einleitung**

In diesem Dokument wird die Funktion beschrieben, mit der Facebook Messenger als kundenseitiger Kanal mit der CCX Web-Chat-Funktion (über SocialMiner) als eigenständige Funktion integriert werden soll.

[Facebook Messenger](https://en.wikipedia.org/wiki/Facebook_Messenger) ist ein Instant-Messaging-Dienst und eine Anwendung von Facebook. Mit 1,2 Milliarden Nutzern ist sie unbestritten die größte und beliebteste Messaging-Plattform der

Welt.

Dieser auf der [Facebook Messenger Platform](https://messenger.fb.com/) basierende Service ermöglicht Unternehmen die Interaktion mit ihren Kunden und die Integration in andere Services.

# Hintergrundinformationen

- Ermöglicht Endbenutzern (die auch Facebook-Benutzer sind), einen Chat mit bestimmten Facebook-Seiten (die über die Facebook Messenger-Plattform in CCX integriert sind) zu initiieren, um einen Finesse-Agenten zu erreichen und einen bidirektionalen Echtzeit-Chat durchzuführen.
- Dies ist eine hauptsächlich textbasierte Chat-Erfahrung. Das heißt, diese Dinge, die von FBM unterstützt werden, werden nicht unterstützt - Bilder, Anhänge, Standortfreigabe, GIFs, Aufkleber, Likes, Reaktionen, Sprachaufnahmen.
- Pro CCX-Bereitstellung wird nur eine FB-Seite unterstützt.
- Unterstützt die Funktion zur Bewertung nach dem Chat.
- Die Last wurde für 2.400 FbM-Chats pro Stunde in den CCX+SM-Großprofilen getestet. Der dokumentierte Grenzwert für alle Web-Chats (die aus verschiedenen Quellen stammen) liegt bei 2400.

# Was ist SM-Chat-Gateway?

Der Chat-Gateway-Service ist ein neuer, node.js-basierter Service, der in SocialMiner für die FB Messenger-Integration eingeführt wurde.

Dieser Service ist allgemein konzipiert, um Webhook-APIs für externe Messaging-Services (wie FB-Messenger) bereitzustellen, Chat-Sitzungen intern zu verwalten und SocialMiner-Chat-APIs aufzurufen.

Im Grunde ist dies der Service, der Chat-Sitzungen für FB Messenger (und andere Messaging-Services in der Zukunft) orchestriert.

# Snapshot der Funktionsarchitektur/Bereitstellungsmodelle

## Public Reverse Proxy im Internet (SocialMiner versteckt)

- Ein einfacher Reverse Proxy (z.B. mit Nginx, Apache, HAProxy etc.) wird im Web mit einem öffentlichen Hostnamen angezeigt.
- Leitet HTTP-Anfragen an einen bestimmten Port oder eine bestimmte URL an SocialMiner weiter, der bzw. die nicht mit dem Internet verbunden ist.
- Kann auch für die SSL-Terminierung (mit signiertem SSL-Zertifikat) verwendet werden.
- Nicht von Cisco geliefert. In Designleitfäden dokumentiert, muss der Benutzer diese in seinem

#### Netzwerk bereitstellen.

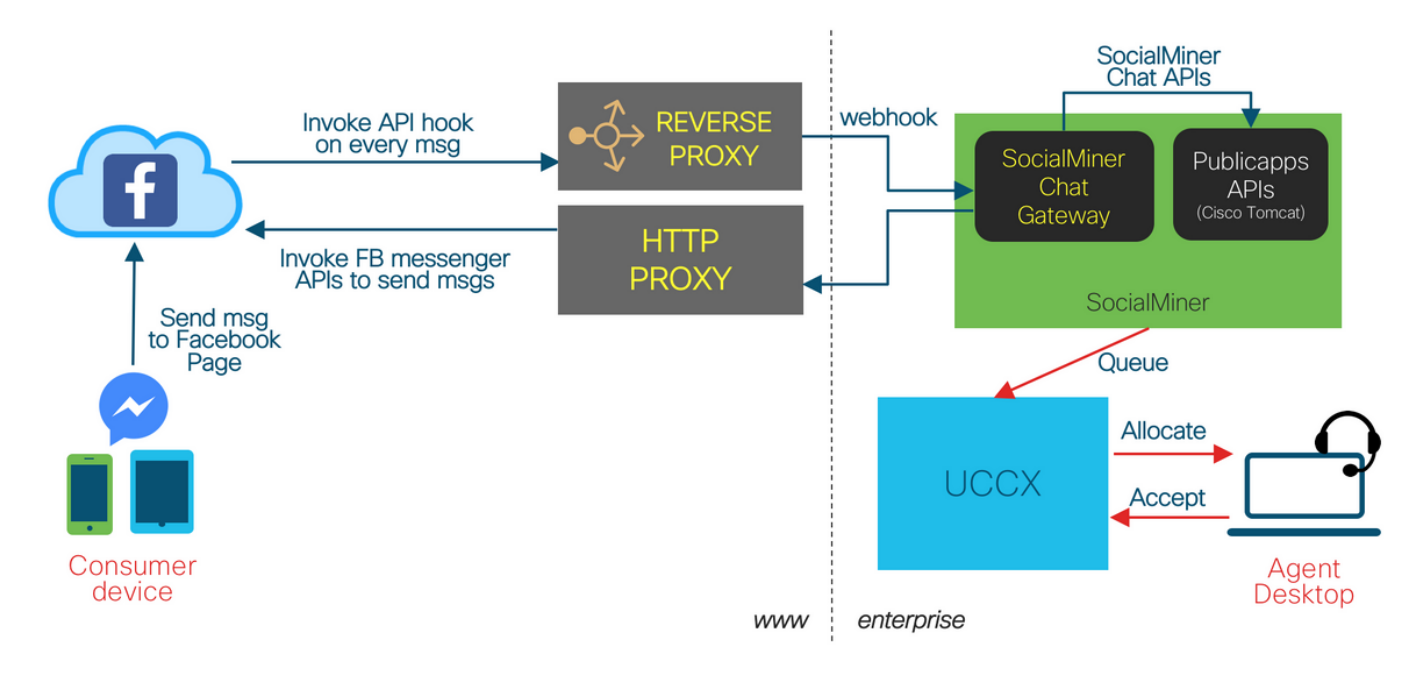

Facebook Messenger Integration - Reverse Proxy on Internet

## SocialMiner im Internet

- SocialMiner hat einen öffentlichen Hostnamen im Web.
- Der öffentliche Weg von der FB-Cloud zum SocialMiner.

Facebook Messenger Integration - SocialMiner on Internet

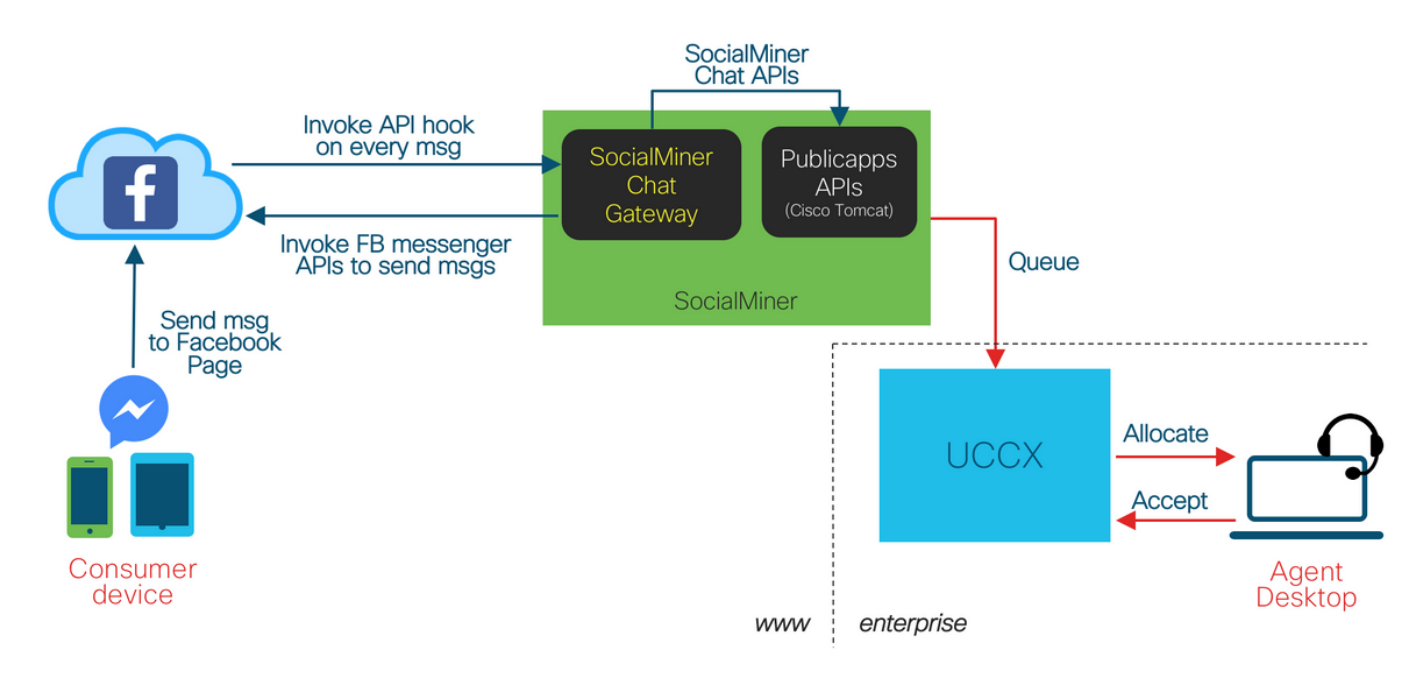

# Relevante Protokolle

## **UCCX**

Zu erfassende Protokolle:

/opt/cisco/uccx/log/MADM/\* - Alle Protokolle der CCX-Verwaltung - erforderlich für alle Konfigurationsprobleme.

Protokollstufen:

- Protokollstufen können in CCX Serviceability geändert werden.
- Servicename: Cisco Unified CCX Administration
- Für die Untereinrichtungen ADM\_CFG und REST\_CLIENT muss die Protokollstufe (mindestens) auf DEBUGGING (DEBUGGING) eingestellt werden.

## Social Miner

Zu erfassende Protokolle:

- /opt/cisco/mmca/logs/ccp-chat-gateway/\* Alle Protokolle aus SocialMiner Chat Gateway (SIZE-basierte Rotation)
- /opt/cisco/mmca/logs/ccp-chat-gateway/http/\*-access.log Alle HTTP-Zugriffsprotokolle vom Webhook-Server innerhalb des SocialMiner Chat-Gateways (rotiert täglich um Mitternacht)
- /opt/cisco/mmca/logs/ccublicapps/\* Alle Protokolle von SocialMiner APIs für öffentlichen Chat (SIZE-basierte Rotation) - erforderlich für alle Chat-Fluss-Probleme, Bewertung nach dem Chat
- /opt/cisco/mmca/logs/runtime/\* Alle Logs von SocialMiner Runtime erforderlich für jegliche Chat-Kontaktinjektion, Handhabung und Ereignisprobleme

Alle diese Protokolle können wie folgt erfasst werden:

- RTMT-Protokollsammlung (manuell und geplant)
- Anwendungs-CLI (Datei get activelog ...)

Protokollstufen:

Für SocialMiner Chat Gateway-Protokolle gibt es drei Hauptprotokollebenen:

- silly feinste Protokollierungsebene, Dumps aller Payloads, Nachrichten usw. in Protokolle
- debug Standard-Protokollierungsebene, Debugging-Ebene
- info Löscht grundlegende Protokolle

Diese Protokollstufen können durch Bearbeiten von /opt/cisco/mmca/conf/ccp-chatgateway/settings.json geändert werden und erfordern den Neustart des SocialMiner Chat Gateway-Diensts, um wirksam zu werden.

Hierfür ist kein CLI-Befehl verfügbar. Der Zugriff auf diese Datei erfordert ein Root-/Remote-Konto.

# Checkliste zur Fehlerbehebung

## Schritt 1. Offline-Einrichtung einer Facebook-App mit Messenger-Plattform.

Vergewissern Sie sich, dass der Kunde eine Facebook-App mit der Facebook Messenger-Plattform erstellt hat, bevor Sie die UCCX-Funktion für FBM konfigurieren.

Vor der Konfiguration dieser Funktion in der CCX-Verwaltung müssen bestimmte Schritte ausgeführt werden.

Facebook-Seite erstellen und besitzen

- Der Benutzer muss eine öffentliche Facebook-Seite für sein Unternehmen besitzen.
- Dies funktioniert nicht mit einzelnen Facebook-Benutzerkonten.
- Die Facebook-Seite muss sich im Besitz der Entität befinden, die die Facebook-App erstellen möchte.
- Weitere Informationen finden Sie unter [https://www.facebook.com/help/104002523024878?helpref=about\\_content.](https://www.facebook.com/help/104002523024878?helpref=about_content)

## Schritt 2: Auf die Rückruf-URL muss zugegriffen werden können.

Die Rückruf-URL (in Facebook aktualisiert, während Webhooks erstellt werden) muss die URL sein, auf die von facebook.com-Servern aus öffentlich zugegriffen werden kann. Wenn es keinen Proxy gibt, ist Webhook URL die URL des SM auf Port 10443. Das bedeutet:

Schritt 1: Wenn sich SocialMiner direkt im öffentlichen Internet befindet, ist dies eine Webhook-URL, die vom SocialMiner-Host auf Port 10443 verfügbar gemacht wird [\(https://<SM](https://socialminer.company.com:10443/fbm) [FQDN>:10443/fbm\)](https://socialminer.company.com:10443/fbm)

Sie können den Status der Facebook-Konfiguration überprüfen, indem Sie diese URL im Browser verwenden, um sicherzustellen, dass die Konfiguration einwandfrei funktioniert. Beispiel:

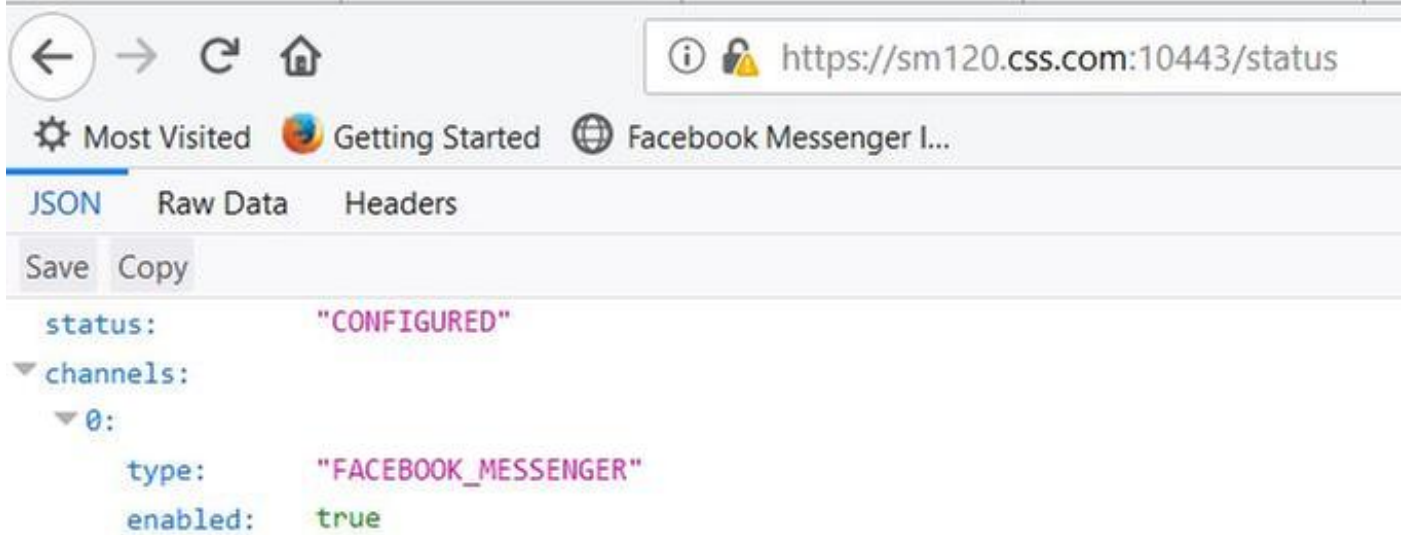

Schritt 2. Wenn SocialMiner hinter einem Reverse Proxy verborgen ist, ist Webhook URL die URL des Proxyservers an Port 10443. Dies ist die URL des Reverse Proxy

## Servers (https://proxy.company.com/fbm).

Dieser Reverse Proxy wird die Anforderung voraussichtlich weiter an die Webhook-URL weiterleiten, die vom SocialMiner-Host an Port 10443 verfügbar gemacht wird (https://<SM FQDN>:10443/fbm)

Beispiel:

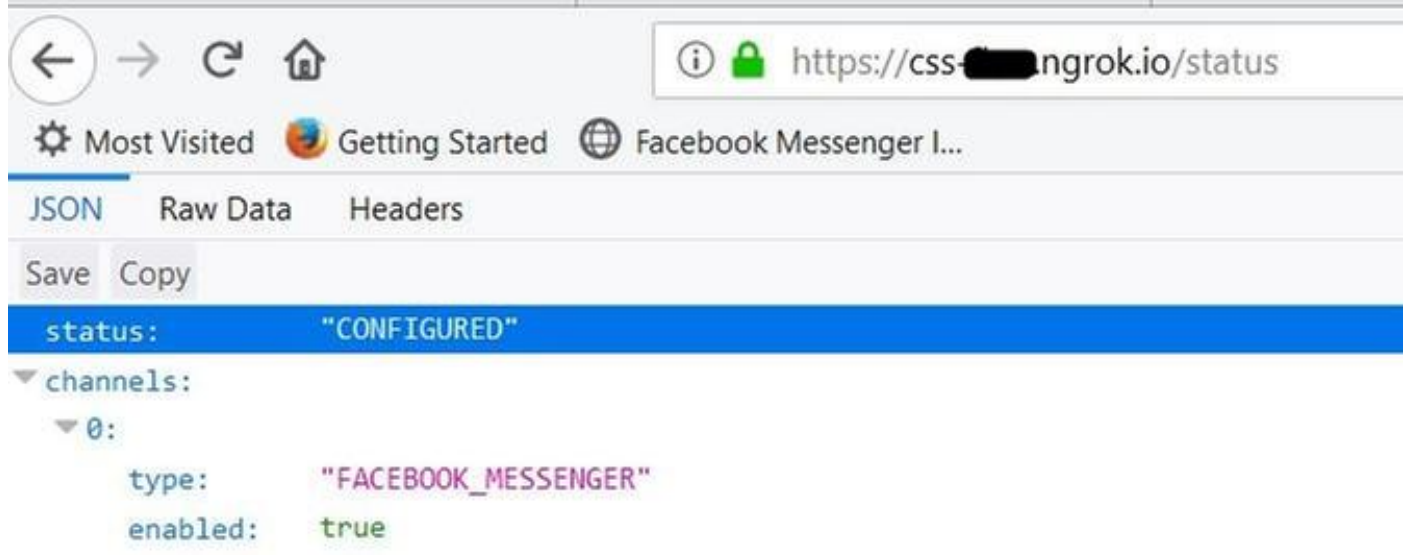

Schritt 3: Es ist zwingend erforderlich, dass der Host, der die Rückruf-URL an facebook.com übermittelt, Anforderungen über sicheres HTTP (HTTPS) mit einem gültigen, CA-signierten SSL-Zertifikat stellt. Wenn es sich um den SocialMiner-Server handelt, stellen Sie sicher, dass das selbstsignierte Plattformzertifikat durch ein gültiges, CA-signiertes Zertifikat ersetzt wird.

Schritt 4: Stellen Sie sicher, dass Firewalls den eingehenden Datenverkehr zu Port 10443 auf dem SocialMiner-Server nicht blockieren. An diesem Port ist eine Durchsatzbegrenzung implementiert, die den Server vor übermäßigem, nicht gerechtfertigtem Datenverkehr schützt. Außerdem werden auf diesen Port Plattformverbindungsbegrenzungsregeln angewendet.

## Schritt 3. Facebook-APP geprüft und bereit, von der Öffentlichkeit zugänglich

Vergewissern Sie sich unter [https://developers.facebook.com](https://developers.facebook.com,) im Abschnitt App Review (App-Überprüfung) der Facebook-App, dass der Switch auf On (Ein) eingestellt ist, um Ihre App öffentlich zu machen.

Stellen Sie außerdem sicher, dass der Status der App "Live" lautet, wie im Bild oben rechts zu sehen ist.

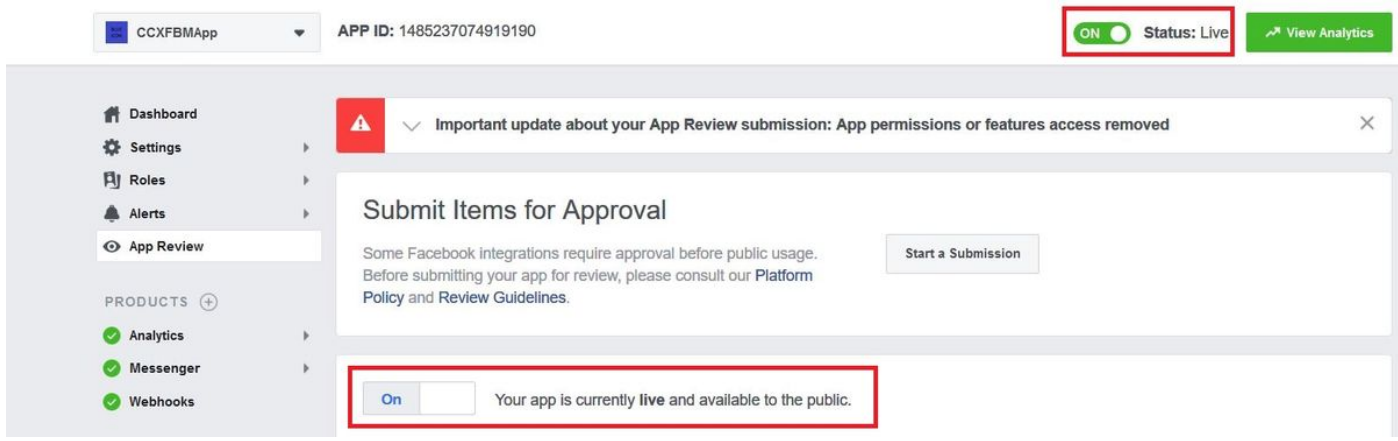

Schritt 4. Facebook, um die Rückruf-URL zu erreichen, um Webhook auf SM aufzurufen.

Navigieren Sie unter [https://developers.facebook.com](https://developers.facebook.com%2C/) unter Messenger > Settings (Messenger > Einstellungen) zum Abschnitt Webhooks, und wählen Sie Setup Webhooks (Webhooks einrichten).

Wenn Sie auf die Schaltfläche Verifizieren und speichern klicken, wird eine echte Anfrage von [facebook.com](http://facebook.com) mithilfe des angegebenen Verifizierungstokens an die Rückruf-URL gesendet. Wenn diese Anforderung fehlschlägt, können Sie diese Einstellungen nur speichern, wenn Sie das Problem behoben haben. Die Probleme werden inline deutlich hervorgehoben und sollten behoben werden.

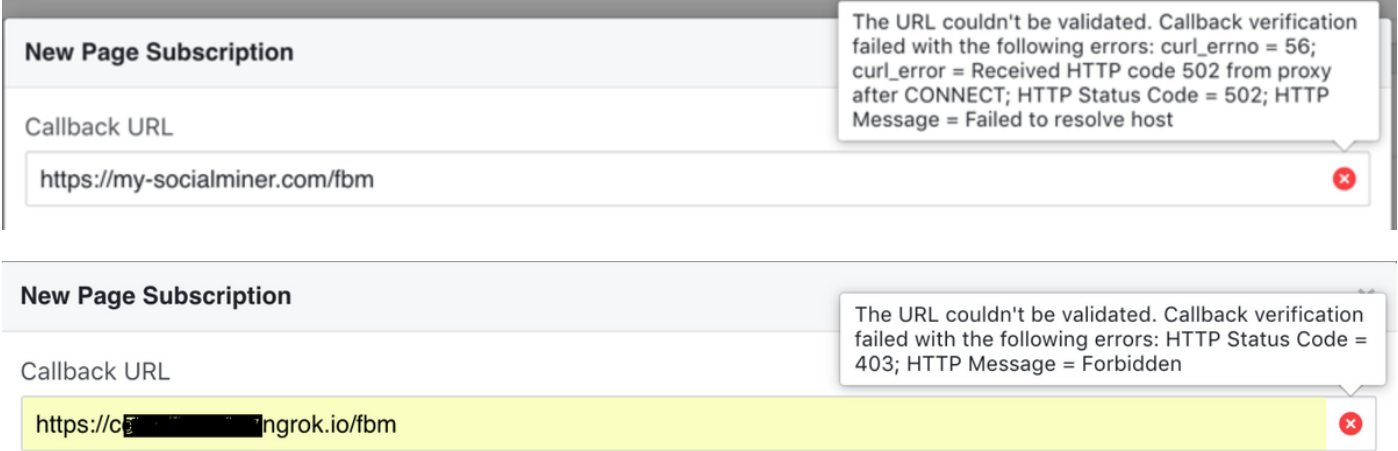

### Ansatz 2

Testen Sie den Webhook zu einem späteren Zeitpunkt (nach der Konfiguration) mithilfe der Testfunktionen unter [https://developers.facebook.com](https://developers.facebook.com%2C/) (im Abschnitt Facebook APP > Webhooks).

Klicken Sie auf Test > An meinen Server senden. On Success, The Facebook sendet eine Nachricht an den SM "The sample update was successfully sent to your server.", wie im Bild gezeigt.

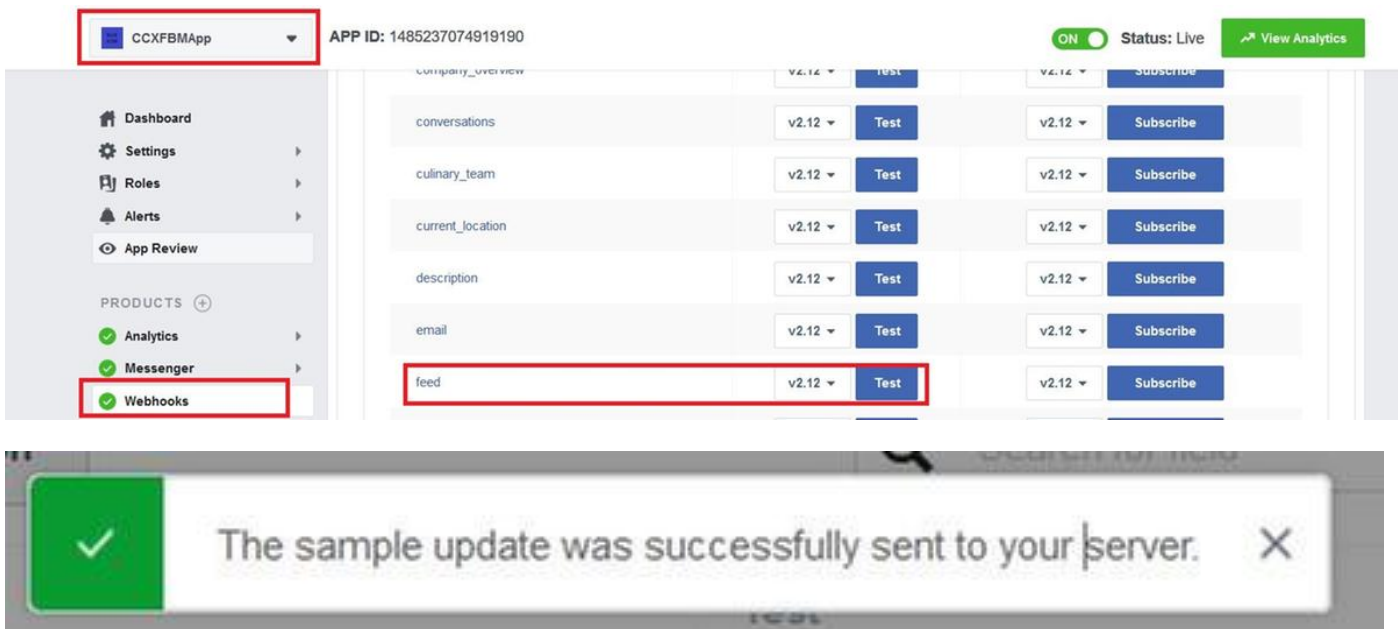

Unter [https://developers.facebook.com](https://developers.facebook.com%2C/) finden Sie im Abschnitt Alerts>Inbox Informationen zu Updates, Benachrichtigungen und Neuigkeiten von Facebook, die sich auf die App und ihre Funktionen auswirken können.

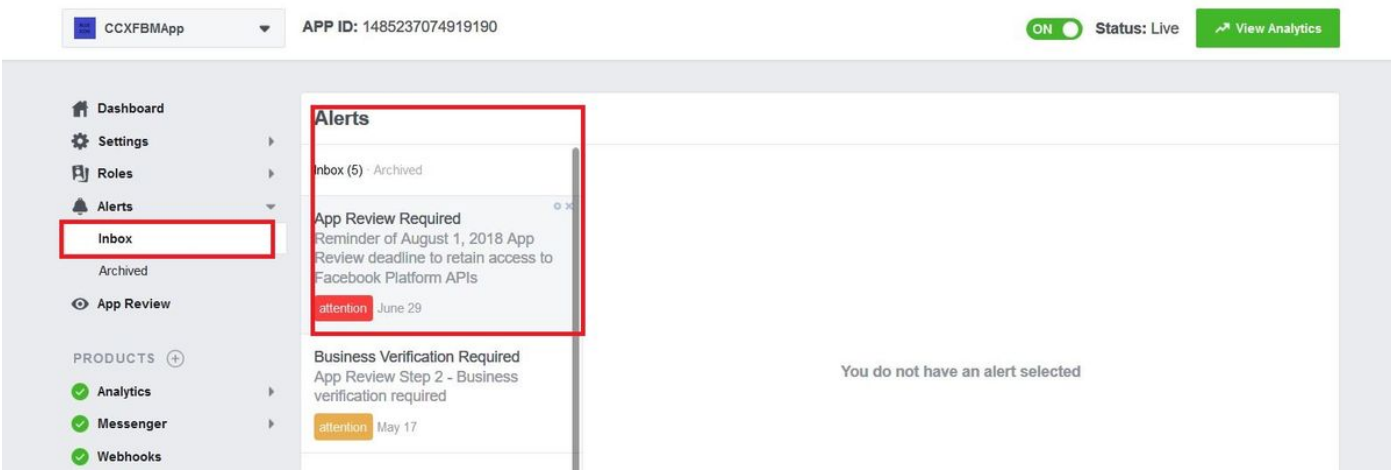

## Schritt 5: Die Facebook-Seite Access Token Validation.

### Ansatz 1

Verwenden Sie die in der CCX-Verwaltung bereitgestellte Funktion Token validieren (Subsysteme>Chat und E-Mail>Chat - Facebook Messenger > Validieren).

Facebook Messenger Integration

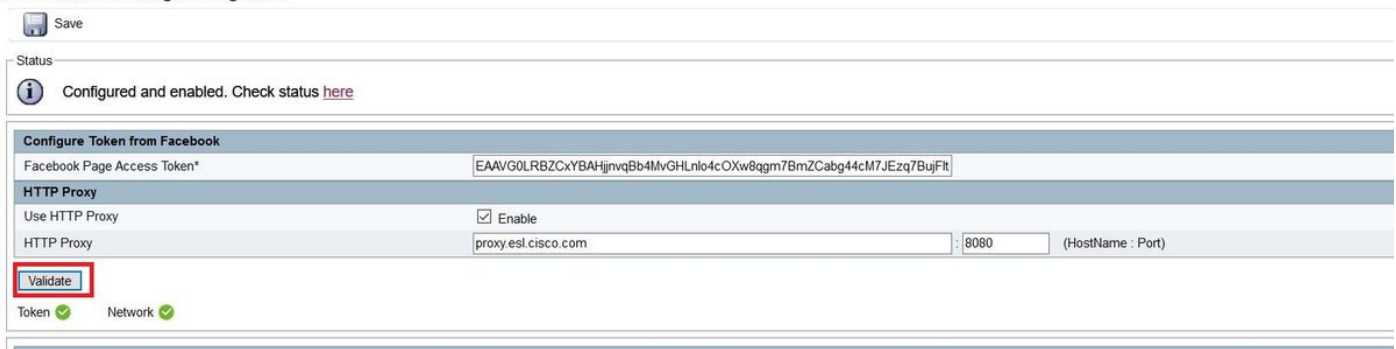

### Ansatz 2

Verwenden Sie das von Facebook bereitgestellte Tool [Access Token Debugger.](https://developers.facebook.com/tools/debug/accesstoken/)

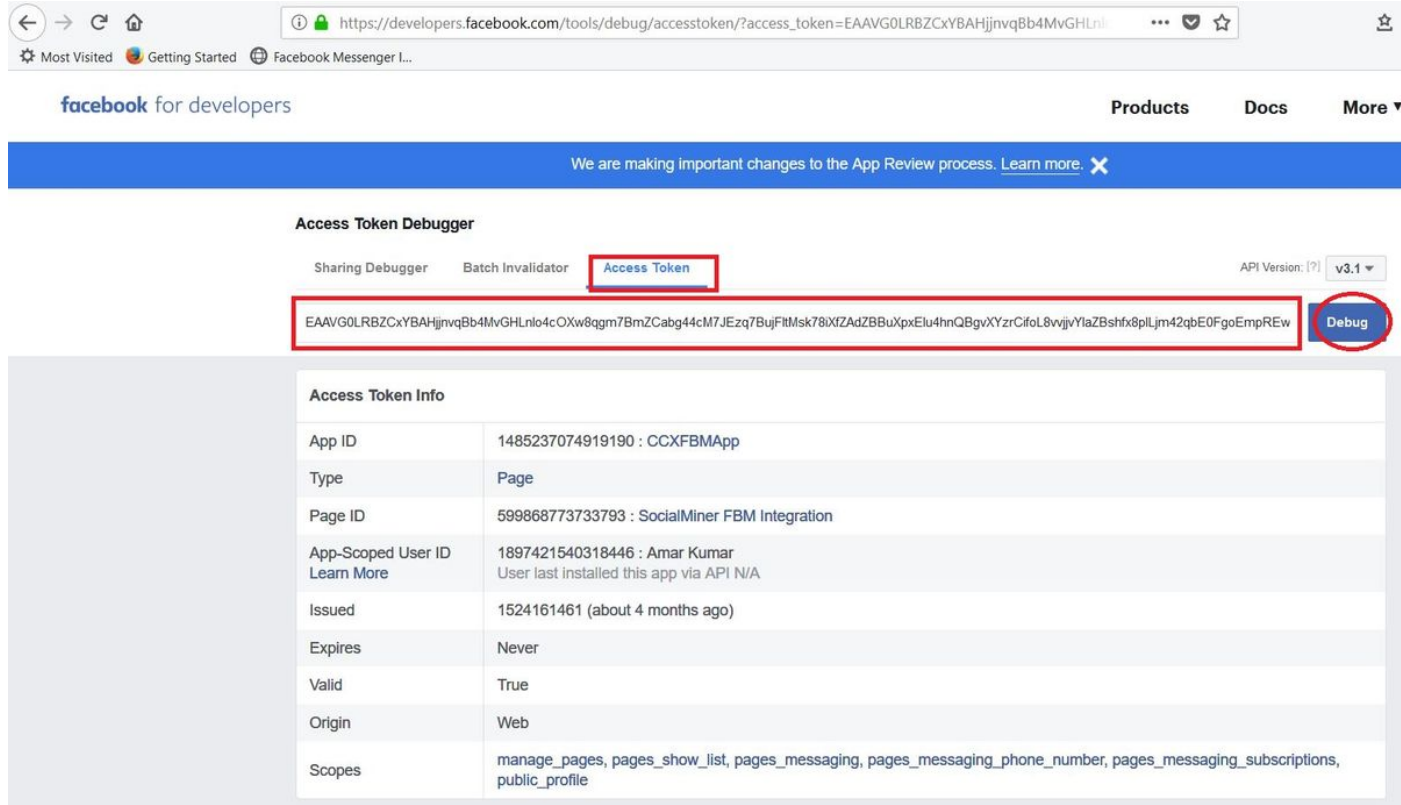

### Ansatz 3

Stellen Sie eine einfache HTTP GET-Anfrage an facebook.

URL = [https://graph.facebook.com/me?access\\_token=<](https://graph.facebook.com/me?access_token=)PAGE\_ACCESS\_TOKEN>

### Erwarten

- 200 OK, wenn das Token gültig ist.
- 400 FEHLERHAFTE ANFRAGE, wenn das Token ungültig ist.

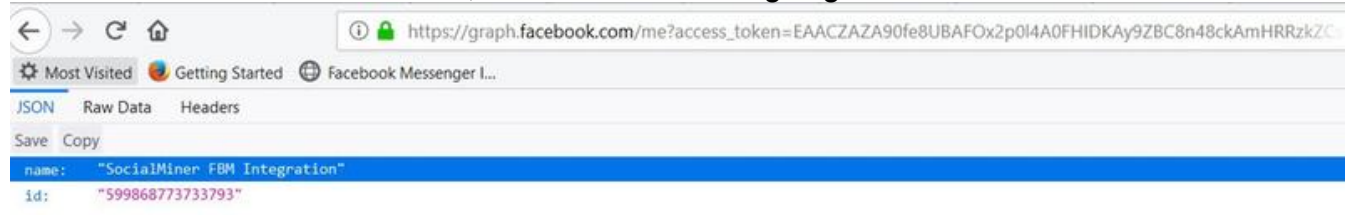

## Schritt 6. SM Facebook mit oder ohne Proxy zu erreichen.

Verwenden Sie die in der CCX-Verwaltung bereitgestellte Funktion Token validieren (Subsysteme>Chat und E-Mail>Chat - Facebook Messenger > Validieren)

#### Facebook Messenger Integration

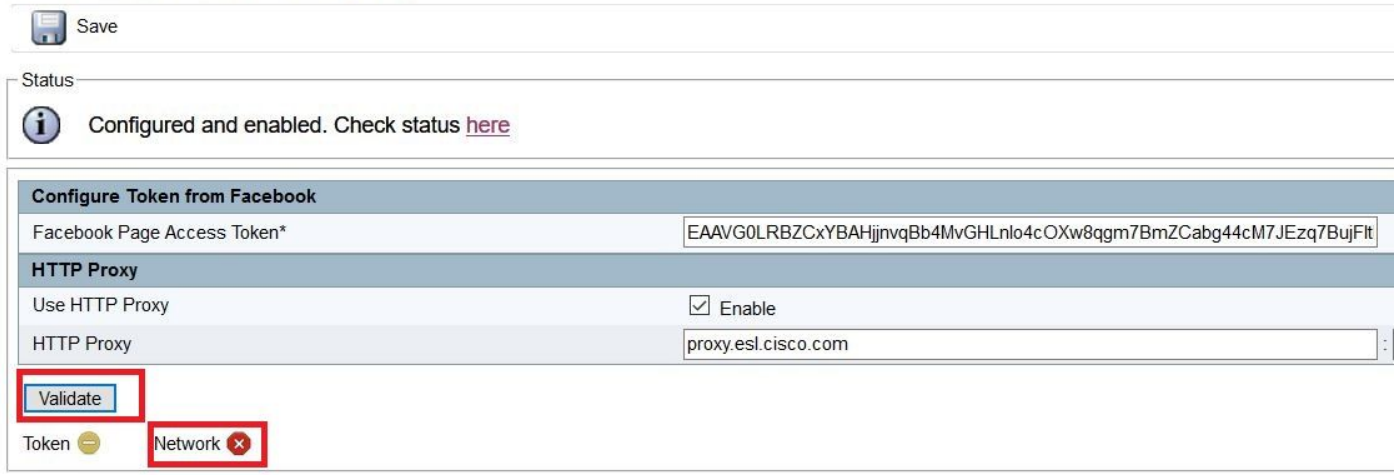

## Schritt 7: Status des Chat-Gateway-Dienstes.

Sie können den Status in der CCX-Verwaltung überprüfen (Untersysteme>Chat und E-Mail>SocialMiner-Konfiguration)

SocialMiner Configuration

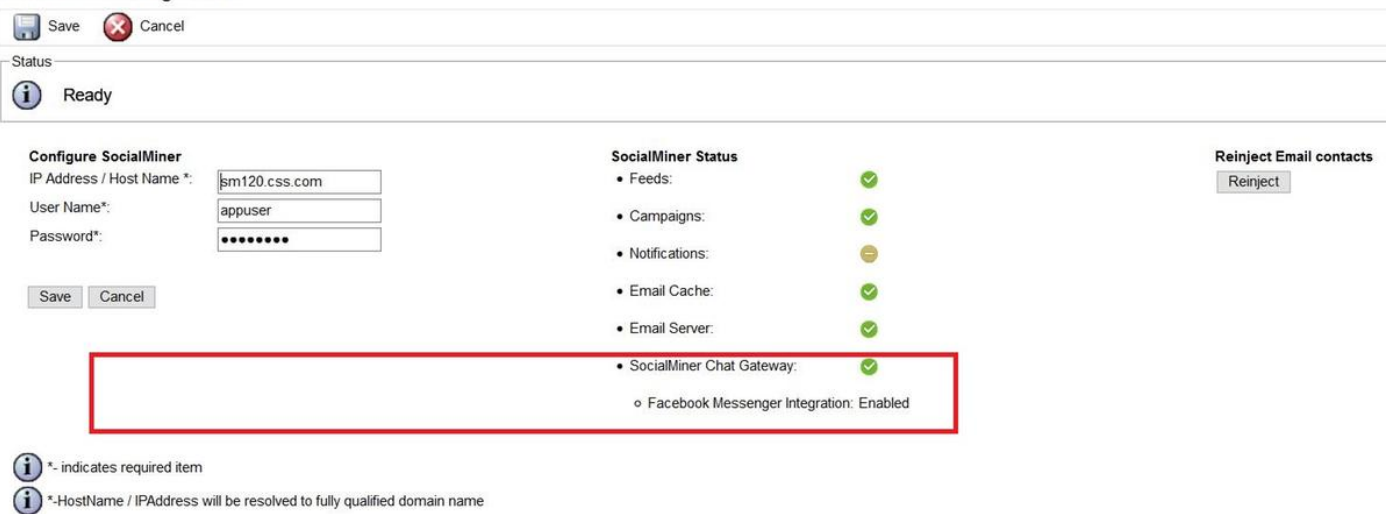

- Zeigt an, dass das Gateway AUSGEFÜHRT wird und sich im Zustand KONFIGURIERT befindet und ein Kanal (FACEBOOK MESSENGER) konfiguriert wurde.
- Zeigt an, dass das Gateway entweder überhaupt nicht AUSGEFÜHRT ist, UNREACHABLE ist oder sich aufgrund einer fehlerhaften Konfiguration in einem FEHLERHAFTEN Zustand befindet.

Not Configured - gibt an, dass sich das Gateway im Status NOT\_CONFIGURED befindet. Es wurden keine Kanäle konfiguriert.

Nicht zutreffend: Gibt an, dass entweder Finesse nicht aktiviert oder die SocialMiner-Version nicht konfiguriert oder kompatibel ist.

#### Facebook Messenger-Integration

Zeigt an, ob dieser Kanal AKTIVIERT ist oder nicht.

Zeigt auch den letzten in diesem Kanal aufgezeichneten Fehler an. Hilfreich bei der Ermittlung von zeitweiligen und dauerhaften Fehlern.

### Anmerkung:

Diese Kanalkonfigurationen können nicht dynamisch wirksam werden, ohne laufende Chats zu beenden, und erfordern daher einen Neustart des SocialMiner Chat Gateway-Service.

- Facebook Page Access Token pageAccessToken
- Facebook Verification Token VerificationToken

Wenn sich das Seitenzugriffstoken oder das Verifizierungstoken ändert, starten Sie den SocialMiner Chat Gateway-Dienst über die CLI neu.

Dienstneustart des SocialMiner Chat-Gateways wird verwendet

# Fehlerbehebung für Datenflüsse

## Administrationsablauf

Schritt 1: Der Administrator lädt die Facebook Messenger-Integrationsseite von Subsystems > Chat und E-Mail > Chat-Facebook Messenger (der die Chat-Gateway-Konfiguration von SocialMiner erhält, falls konfiguriert)

//UCCX REST-Anforderung zum Abrufen der Chat-Gateway-Konfiguration.

```
6551: Aug 27 12:21:23.943 EDT %MADM-ADM_CFG-7-UNK:[http-bio-443-exec-20] AppAdminUtil: Getting
gateway config
6552: Aug 27 12:21:23.950 EDT %MADM-ADM_CFG-7-UNK:[http-bio-443-exec-20] AppAdminUtil:
ChatWidgetUtil.getChatFeedURL()
6553: Aug 27 12:21:23.950 EDT %MADM-CFG_MGR-7-UNK:[http-bio-443-exec-20] ConfigManagerImpl:
getAccessor(ConfigQuery):Try to get the default accessor
6554: Aug 27 12:21:23.950 EDT %MADM-CFG_MGR-7-UNK:[http-bio-443-exec-20] DBAccessor:
DBAccessor.get(query))
6555: Aug 27 12:21:23.950 EDT %MADM-CFG_MGR-7-UNK:[http-bio-443-exec-20] DBAccessor: Schema
class = com.cisco.crs.chat.ChatSocialMinerConfig
6556: Aug 27 12:21:23.950 EDT %MADM-DB_MGR-7-UNK:[http-bio-443-exec-20] DAOFactoryImpl:
Returning DAO :: SystemConfigDAO
6557: Aug 27 12:21:23.950 EDT %MADM-CFG_MGR-7-UNK:[http-bio-443-exec-20] SystemConfigUtil:
SystemConfigUtil.readAll() :: 1, com.cisco.crs.chat.ChatSocialMinerConfig, null
6558: Aug 27 12:21:23.951 EDT %MADM-DB_MGR-7-UNK:[http-bio-443-exec-20] EntityDataSource:
EntityDataSource.getPrimaryDataSourceType = LOCAL
6559: Aug 27 12:21:23.958 EDT %MADM-DB_MGR-7-UNK:[http-bio-443-exec-20] EntityDataSource:
EntityDataSource.getPrimaryDataSourceType = LOCAL
6560: Aug 27 12:21:23.959 EDT %MADM-CFG_MGR-7-UNK:[http-bio-443-exec-20] SystemConfigUtil:
SystemConfigUtil.convertToCIR :: 1 entities
6561: Aug 27 12:21:23.959 EDT %MADM-CFG_MGR-7-UNK:[http-bio-443-exec-20] DBAccessor: Found
Configs1
6562: Aug 27 12:21:23.961 EDT %MADM-ADM_CFG-7-UNK:[http-bio-443-exec-20] AppAdminUtil:
Socialminer is configured
6563: Aug 27 12:21:23.961 EDT %MADM-ADM_CFG-7-UNK:[http-bio-443-exec-20] AppAdminUtil: Entering
- getChannelConfig(FACEBOOK_MESSENGER)
6564: Aug 27 12:21:23.961 EDT %MADM-ADM_CFG-7-UNK:[http-bio-443-exec-20] AppAdminUtil: Entering
- getGatewayConfiguration
6565: Aug 27 12:21:23.962 EDT %MADM-CFG_MGR-7-UNK:[http-bio-443-exec-20] ConfigManagerImpl:
getAccessor(ConfigQuery):Try to get the default accessor
```
6566: Aug 27 12:21:23.962 EDT %MADM-CFG\_MGR-7-UNK:[http-bio-443-exec-20] DBAccessor: DBAccessor.get(query)) 6567: Aug 27 12:21:23.962 EDT %MADM-CFG\_MGR-7-UNK:[http-bio-443-exec-20] DBAccessor: Schema class = com.cisco.crs.chat.ChatSocialMinerConfig 6568: Aug 27 12:21:23.962 EDT %MADM-DB\_MGR-7-UNK:[http-bio-443-exec-20] DAOFactoryImpl: Returning DAO :: SystemConfigDAO 6569: Aug 27 12:21:23.962 EDT %MADM-CFG\_MGR-7-UNK:[http-bio-443-exec-20] SystemConfigUtil: SystemConfigUtil.readAll() :: 1, com.cisco.crs.chat.ChatSocialMinerConfig, null 6570: Aug 27 12:21:23.963 EDT %MADM-DB\_MGR-7-UNK:[http-bio-443-exec-20] EntityDataSource: EntityDataSource.getPrimaryDataSourceType = LOCAL 6571: Aug 27 12:21:23.966 EDT %MADM-DB\_MGR-7-UNK:[http-bio-443-exec-20] EntityDataSource: EntityDataSource.getPrimaryDataSourceType = LOCAL 6572: Aug 27 12:21:23.968 EDT %MADM-CFG\_MGR-7-UNK:[http-bio-443-exec-20] SystemConfigUtil: SystemConfigUtil.convertToCIR :: 1 entities 6573: Aug 27 12:21:23.968 EDT %MADM-CFG\_MGR-7-UNK:[http-bio-443-exec-20] DBAccessor: Found Configs1

6574: Aug 27 12:21:24.246 EDT %MADM-REST\_CLIENT-7-UNK:[http-bio-443-exec-20] SmRestClient: SmRestClient().SmRestClient: getChatGatewayConfig(): Sendig GET reqest to - chatGatewayConfig/ 6575: Aug 27 12:21:24.458 EDT %MADM-REST\_CLIENT-7-UNK:[http-bio-443-exec-20] SmRestClient: SmRestClient().SmRestClient: getChatGatewayConfig(): GET successed.

//On Success SM gibt die Chat Gateway Konfigurationen wie Facebook Page Access Token, Proxy Konfigurationen, Problem Statements mit Warteschlangenzuordnungen, konfigurierte Nachrichten, Post Chat Rating Konfiguration und Facebook Verification Token zurück.

6576: Aug 27 12:21:24.583 EDT %MADM-REST\_CLIENT-7-UNK:[http-bio-443-exec-20] SmRestClient: SmRestClient().SmRestClient: getChatGatewayConfig(): returns -

com.cisco.uccx.rest.sm.model.ChatGatewayConfig@6c9ffc[version=1.0,httpProxy=com.cisco.uccx.rest. sm.model.ChatGatewayConfig\$HttpProxy@1d8aa3d[enabled=true,host=proxy.esl.cisco.com,port=8080],ch annels=[com.cisco.uccx.rest.sm.model.ChatGatewayConfig\$Channel@4f3dee[type=FACEBOOK\_MESSENGER,au th=com.cisco.uccx.rest.sm.model.ChatGatewayConfig\$Channel\$Auth@6afc6c[pageAccessToken=EAAVG0LRBZ CxYBAHjjnvqBb4MvGHLnlo4cOXw8qgm7BmZCabg44cM7JEzq7BujFItMsk78iXfZAdZBBuXpxEIu4hnQBgvXYzrCifoL8vvj jvYIaZBshfx8plLjm42qbE0FgoEmpREw0YV71Sq4RzRZBPeFVyJOQEMhVNaDsdFGjD8X34mmja,verificationToken=yy7 21u9wyzg7edl1vgjsm],enabled=true,problemStatements=[com.cisco.uccx.rest.sm.model.ChatGatewayConf ig\$Channel\$ProblemStatement@1e23156[title=1162FBM1,queueId=4],

com.cisco.uccx.rest.sm.model.ChatGatewayConfig\$Channel\$ProblemStatement@115343a[title=1162FBM2,q ueueId=5],

com.cisco.uccx.rest.sm.model.ChatGatewayConfig\$Channel\$ProblemStatement@117fc9a[title=1162FBM3,q ueueId=6]],chatFeedId=100029,messages={CHAT\_ENDED=Your chat has ended. Thank you.,

RATING\_OFFER=Would you like to rate your chat experience on a scale of 1 [worst] to 5 [best]? Select a rating., UNSUPPORTED\_MESSAGE=Sorry, we support only text messages and emojis.,

PROBLEM\_STATEMENT\_CAPTION=How can we help you? Choose from one of the options.,

CHAT\_ENDED\_UNKNOWN\_ERROR=Oops! An error occurred. Chat has ended. Try again later., WAIT FOR AGENT=Just a moment...finding an expert to chat with you., AGENT JOIN TIMEOUT=We are

busy at the moment. You can continue to wait or try again later., WELCOME MESSAGE=Hello! Welcome to ABCD Customer Care., CHAT\_ENDED\_INACTIVITY=Chat has ended due to inactivity. You can contact us again., RATING COMPLETE=Thank you for the feedback., CHAT\_ENDED\_AGENT\_UNAVAILABLE=Sorry, we could not find an expert to chat with you at this moment. Try again

later.},ratingEnabled=true]]]

6577: Aug 27 12:21:24.585 EDT %MADM-ADM\_CFG-7-UNK:[http-bio-443-exec-20] AppAdminUtil: Exiting getChannelConfig(FACEBOOK\_MESSENGER) - Found:

com.cisco.uccx.rest.sm.model.ChatGatewayConfig\$Channel@4f3dee[type=FACEBOOK\_MESSENGER,auth=com.c isco.uccx.rest.sm.model.ChatGatewayConfig\$Channel\$Auth@6afc6c[pageAccessToken=EAAVG0LRBZCxYBAHjj nvqBb4MvGHLnlo4cOXw8qgm7BmZCabg44cM7JEzq7BujFItMsk78iXfZAdZBBuXpxEIu4hnQBgvXYzrCifoL8vvjjvYIaZBs hfx8plLjm42qbE0FgoEmpREw0YV71Sq4RzRZBPeFVyJOQE5WDMhVNaDsdFGjD8X34mmja,verificationToken=yy721u9w yzg7edl1vgjsm],enabled=true,problemStatements=[com.cisco.uccx.rest.sm.model.ChatGatewayConfig\$Ch annel\$ProblemStatement@1e23156[title=1162FBM1,queueId=4],

com.cisco.uccx.rest.sm.model.ChatGatewayConfig\$Channel\$ProblemStatement@115343a[title=1162FBM2,q ueueId=5],

com.cisco.uccx.rest.sm.model.ChatGatewayConfig\$Channel\$ProblemStatement@117fc9a[title=1162FBM3,q ueueId=6]],chatFeedId=100029,messages={CHAT\_ENDED=Your chat has ended. Thank you.,

RATING\_OFFER=Would you like to rate your chat experience on a scale of 1 [worst] to 5 [best]?

Select a rating., UNSUPPORTED\_MESSAGE=Sorry, we support only text messages and emojis., PROBLEM\_STATEMENT\_CAPTION=How can we help you? Choose from one of the options., CHAT\_ENDED\_UNKNOWN\_ERROR=Oops! An error occurred. Chat has ended. Try again later., WAIT\_FOR\_AGENT=Just a moment...finding an expert to chat with you., AGENT\_JOIN\_TIMEOUT=We are busy at the moment. You can continue to wait or try again later., WELCOME\_MESSAGE=Hello! Welcome to ABCD Customer Care., CHAT\_ENDED\_INACTIVITY=Chat has ended due to inactivity. You can contact us again., RATING\_COMPLETE=Thank you for the feedback., CHAT\_ENDED\_AGENT\_UNAVAILABLE=Sorry, we could not find an expert to chat with you at this moment. Try again later.},ratingEnabled=true] 6578: Aug 27 12:21:24.585 EDT %MADM-ADM\_CFG-7-UNK:[http-bio-443-exec-20] AppAdminUtil: Entering - getGatewayHttpProxy 6579: Aug 27 12:21:24.585 EDT %MADM-ADM\_CFG-7-UNK:[http-bio-443-exec-20] AppAdminUtil: Entering - getGatewayConfiguration 6580: Aug 27 12:21:24.585 EDT %MADM-CFG\_MGR-7-UNK:[http-bio-443-exec-20] ConfigManagerImpl: getAccessor(ConfigQuery):Try to get the default accessor 6581: Aug 27 12:21:24.585 EDT %MADM-CFG\_MGR-7-UNK:[http-bio-443-exec-20] DBAccessor: DBAccessor.get(query)) 6582: Aug 27 12:21:24.585 EDT %MADM-CFG\_MGR-7-UNK:[http-bio-443-exec-20] DBAccessor: Schema class = com.cisco.crs.chat.ChatSocialMinerConfig 6583: Aug 27 12:21:24.585 EDT %MADM-DB\_MGR-7-UNK:[http-bio-443-exec-20] DAOFactoryImpl: Returning DAO :: SystemConfigDAO 6584: Aug 27 12:21:24.585 EDT %MADM-CFG\_MGR-7-UNK:[http-bio-443-exec-20] SystemConfigUtil: SystemConfigUtil.readAll() :: 1, com.cisco.crs.chat.ChatSocialMinerConfig, null 6585: Aug 27 12:21:24.585 EDT %MADM-DB\_MGR-7-UNK:[http-bio-443-exec-20] EntityDataSource: EntityDataSource.getPrimaryDataSourceType = LOCAL 6586: Aug 27 12:21:24.590 EDT %MADM-DB\_MGR-7-UNK:[http-bio-443-exec-20] EntityDataSource: EntityDataSource.getPrimaryDataSourceType = LOCAL 6587: Aug 27 12:21:24.591 EDT %MADM-CFG\_MGR-7-UNK:[http-bio-443-exec-20] SystemConfigUtil: SystemConfigUtil.convertToCIR :: 1 entities 6588: Aug 27 12:21:24.592 EDT %MADM-CFG\_MGR-7-UNK:[http-bio-443-exec-20] DBAccessor: Found Configs1 6589: Aug 27 12:21:24.592 EDT %MADM-REST\_CLIENT-7-UNK:[http-bio-443-exec-20] SmRestClient: SmRestClient().SmRestClient: getChatGatewayConfig(): Sendig GET reqest to - chatGatewayConfig/ 6590: Aug 27 12:21:24.604 EDT %MADM-REST\_CLIENT-7-UNK:[http-bio-443-exec-20] SmRestClient: SmRestClient().SmRestClient: getChatGatewayConfig(): GET successed. 6591: Aug 27 12:21:24.606 EDT %MADM-REST\_CLIENT-7-UNK:[http-bio-443-exec-20] SmRestClient: SmRestClient().SmRestClient: getChatGatewayConfig(): returns com.cisco.uccx.rest.sm.model.ChatGatewayConfig@dede9e[version=1.0,httpProxy=com.cisco.uccx.rest. sm.model.ChatGatewayConfig\$HttpProxy@1e97c72[enabled=true,host=proxy.esl.cisco.com,port=8080],ch annels=[com.cisco.uccx.rest.sm.model.ChatGatewayConfig\$Channel@1e930bc[type=FACEBOOK\_MESSENGER,a uth=com.cisco.uccx.rest.sm.model.ChatGatewayConfig\$Channel\$Auth@7e93ee[pageAccessToken=EAAVG0LRB ZCxYBAHjjnvqBb4MvGHLnlo4cOXw8qgm7BmZCabg44cM7JEzq7BujFItMsk78iXfZAdZBBuXpxEIu4hnQBgvXYzrCifoL8vv jjvYIaZBshfx8plLjm42qbE0FgoEmpREw0YV71Sq4RzRZBPeFVyJOQE5WDMhVNaDsdFGjD8X34mmja,verificationToken =yy721u9wyzg7edl1vgjsm],enabled=true,problemStatements=[com.cisco.uccx.rest.sm.model.ChatGateway Config\$Channel\$ProblemStatement@21fcdf[title=1162FBM1,queueId=4], com.cisco.uccx.rest.sm.model.ChatGatewayConfig\$Channel\$ProblemStatement@160b24a[title=1162FBM2,q ueueId=5], com.cisco.uccx.rest.sm.model.ChatGatewayConfig\$Channel\$ProblemStatement@1591f22[title=1162FBM3,q ueueId=6]],chatFeedId=100029,messages={CHAT\_ENDED=Your chat has ended. Thank you., RATING\_OFFER=Would you like to rate your chat experience on a scale of 1 [worst] to 5 [best]? Select a rating., UNSUPPORTED MESSAGE=Sorry, we support only text messages and emojis., PROBLEM\_STATEMENT\_CAPTION=How can we help you? Choose from one of the options., CHAT\_ENDED\_UNKNOWN\_ERROR=Oops! An error occurred. Chat has ended. Try again later., WAIT\_FOR\_AGENT=Just a moment...finding an expert to chat with you., AGENT\_JOIN\_TIMEOUT=We are busy at the moment. You can continue to wait or try again later., WELCOME\_MESSAGE=Hello! Welcome to ABCD Customer Care., CHAT\_ENDED\_INACTIVITY=Chat has ended due to inactivity. You can contact us again., RATING\_COMPLETE=Thank you for the feedback., CHAT\_ENDED\_AGENT\_UNAVAILABLE=Sorry, we could not find an expert to chat with you at this moment. Try again later.},ratingEnabled=true]]] 6592: Aug 27 12:21:24.606 EDT %MADM-ADM\_CFG-7-UNK:[http-bio-443-exec-20] AppAdminUtil: Facebook channel is configured 6593: Aug 27 12:21:24.609 EDT %MADM-ADM\_CFG-7-UNK:[http-bio-443-exec-20] AppAdminUtil: Entering  $-$  getCsqName $(4)$ 6594: Aug 27 12:21:24.609 EDT %MADM-DB\_MGR-7-UNK:[http-bio-443-exec-20] DAOFactoryImpl:

Returning DAO :: ContactServiceQueueDAO

6595: Aug 27 12:21:24.616 EDT %MADM-DB\_MGR-7-UNK:[http-bio-443-exec-20] EntityDataSource: EntityDataSource.getPrimaryDataSourceType = LOCAL 6596: Aug 27 12:21:24.626 EDT %MADM-ADM\_CFG-7-UNK:[http-bio-443-exec-20] AppAdminUtil: Exiting getGatewayHttpProxy - Found: Optional.of(1162FBMQ1) 6597: Aug 27 12:21:24.626 EDT %MADM-ADM\_CFG-7-UNK:[http-bio-443-exec-20] AppAdminUtil: Entering - getCsqName(4) 6598: Aug 27 12:21:24.626 EDT %MADM-DB\_MGR-7-UNK:[http-bio-443-exec-20] DAOFactoryImpl: Returning DAO :: ContactServiceQueueDAO 6599: Aug 27 12:21:24.626 EDT %MADM-DB\_MGR-7-UNK:[http-bio-443-exec-20] EntityDataSource: EntityDataSource.getPrimaryDataSourceType = LOCAL 6600: Aug 27 12:21:24.630 EDT %MADM-ADM\_CFG-7-UNK:[http-bio-443-exec-20] AppAdminUtil: Exiting getGatewayHttpProxy - Found: Optional.of(1162FBMQ1) 6601: Aug 27 12:21:24.630 EDT %MADM-ADM\_CFG-7-UNK:[http-bio-443-exec-20] AppAdminUtil: Entering - getCsqName(5) 6602: Aug 27 12:21:24.630 EDT %MADM-DB\_MGR-7-UNK:[http-bio-443-exec-20] DAOFactoryImpl: Returning DAO :: ContactServiceQueueDAO 6603: Aug 27 12:21:24.630 EDT %MADM-DB\_MGR-7-UNK:[http-bio-443-exec-20] EntityDataSource: EntityDataSource.getPrimaryDataSourceType = LOCAL 6604: Aug 27 12:21:24.632 EDT %MADM-ADM\_CFG-7-UNK:[http-bio-443-exec-20] AppAdminUtil: Exiting getGatewayHttpProxy - Found: Optional.of(1162FBMQ2) 6605: Aug 27 12:21:24.633 EDT %MADM-ADM\_CFG-7-UNK:[http-bio-443-exec-20] AppAdminUtil: Entering - getCsqName(5) 6606: Aug 27 12:21:24.633 EDT %MADM-DB\_MGR-7-UNK:[http-bio-443-exec-20] DAOFactoryImpl: Returning DAO :: ContactServiceQueueDAO 6607: Aug 27 12:21:24.633 EDT %MADM-DB\_MGR-7-UNK:[http-bio-443-exec-20] EntityDataSource: EntityDataSource.getPrimaryDataSourceType = LOCAL 6608: Aug 27 12:21:24.636 EDT %MADM-ADM\_CFG-7-UNK:[http-bio-443-exec-20] AppAdminUtil: Exiting getGatewayHttpProxy - Found: Optional.of(1162FBMQ2) 6609: Aug 27 12:21:24.636 EDT %MADM-ADM\_CFG-7-UNK:[http-bio-443-exec-20] AppAdminUtil: Entering - getCsqName(6) 6610: Aug 27 12:21:24.636 EDT %MADM-DB\_MGR-7-UNK:[http-bio-443-exec-20] DAOFactoryImpl: Returning DAO :: ContactServiceQueueDAO 6611: Aug 27 12:21:24.636 EDT %MADM-DB\_MGR-7-UNK:[http-bio-443-exec-20] EntityDataSource: EntityDataSource.getPrimaryDataSourceType = LOCAL 6612: Aug 27 12:21:24.638 EDT %MADM-ADM\_CFG-7-UNK:[http-bio-443-exec-20] AppAdminUtil: Exiting getGatewayHttpProxy - Found: Optional.of(1162FBMQ3) 6613: Aug 27 12:21:24.638 EDT %MADM-ADM\_CFG-7-UNK:[http-bio-443-exec-20] AppAdminUtil: Entering  $-$  getCsqName(6) 6614: Aug 27 12:21:24.638 EDT %MADM-DB\_MGR-7-UNK:[http-bio-443-exec-20] DAOFactoryImpl: Returning DAO :: ContactServiceQueueDAO 6615: Aug 27 12:21:24.639 EDT %MADM-DB\_MGR-7-UNK:[http-bio-443-exec-20] EntityDataSource: EntityDataSource.getPrimaryDataSourceType = LOCAL 6616: Aug 27 12:21:24.641 EDT %MADM-ADM\_CFG-7-UNK:[http-bio-443-exec-20] AppAdminUtil: Exiting getGatewayHttpProxy - Found: Optional.of(1162FBMQ3) 6617: Aug 27 12:21:24.641 EDT %MADM-ADM\_CFG-7-UNK:[http-bio-443-exec-20] AppAdminUtil: Get all Chat Csq's 6618: Aug 27 12:21:24.643 EDT %MADM-LIB\_CFG-7-UNK:[http-bio-443-exec-20] ChatHome: ChatHome.getAllQueueTagMap() 6619: Aug 27 12:21:24.651 EDT %MADM-LIB\_CFG-7-UNK:[http-bio-443-exec-20] ChatHome: ChatHome.getAllQueueTagMapByQType( 2 ) 6620: Aug 27 12:21:24.651 EDT %MADM-DB\_MGR-7-UNK:[http-bio-443-exec-20] DAOFactoryImpl: Returning DAO :: ContactServiceQueueDAO 6621: Aug 27 12:21:24.651 EDT %MADM-DB\_MGR-7-UNK:[http-bio-443-exec-20] DAOFactoryImpl: Returning DAO :: ChatTriggerPointDAO 6622: Aug 27 12:21:24.669 EDT %MADM-DB\_MGR-7-UNK:[http-bio-443-exec-20] EntityDataSource: EntityDataSource.getPrimaryDataSourceType = LOCAL 6623: Aug 27 12:21:24.685 EDT %MADM-DB\_MGR-7-UNK:[http-bio-443-exec-20] EntityDataSource: EntityDataSource.getPrimaryDataSourceType = LOCAL 6624: Aug 27 12:21:24.687 EDT %MADM-DB\_MGR-7-UNK:[http-bio-443-exec-20] EntityDataSource: EntityDataSource.getPrimaryDataSourceType = LOCAL 6625: Aug 27 12:21:24.689 EDT %MADM-DB\_MGR-7-UNK:[http-bio-443-exec-20] EntityDataSource: EntityDataSource.getPrimaryDataSourceType = LOCAL 6626: Aug 27 12:21:24.691 EDT %MADM-DB\_MGR-7-UNK:[http-bio-443-exec-20] EntityDataSource: EntityDataSource.getPrimaryDataSourceType = LOCAL

6627: Aug 27 12:21:24.692 EDT %MADM-LIB\_CFG-7-UNK:[http-bio-443-exec-20] ChatHome: ChatHome.getAllQueueTagMapByQType( 2 ) returns: {1162FBMQ1=Chat\_Csq4, 1162FBMQ3=Chat\_Csq6, 1162FBMQ2=Chat\_Csq5, 1162Chat=Chat\_Csq2}

6628: Aug 27 12:21:24.692 EDT %MADM-LIB\_CFG-7-UNK:[http-bio-443-exec-20] ChatHome: ChatHome.getAllQueueTagMap() returns: {1162FBMQ1=Chat\_Csq4, 1162FBMQ3=Chat\_Csq6, 1162FBMQ2=Chat\_Csq5, 1162Chat=Chat\_Csq2}

#### Schritt 2: Der Administrator versucht, die Konfiguration zu aktualisieren.

6975: Aug 27 12:45:41.702 EDT %MADM-ADM\_CFG-7-UNK:[http-bio-443-exec-4] AppAdminUtil: Entering updateGatewayConfiguration 6976: Aug 27 12:45:41.702 EDT %MADM-CFG\_MGR-7-UNK:[http-bio-443-exec-4] ConfigManagerImpl: getAccessor(ConfigQuery):Try to get the default accessor 6977: Aug 27 12:45:41.702 EDT %MADM-CFG\_MGR-7-UNK:[http-bio-443-exec-4] DBAccessor: DBAccessor.get(query)) 6978: Aug 27 12:45:41.702 EDT %MADM-CFG\_MGR-7-UNK:[http-bio-443-exec-4] DBAccessor: Schema class = com.cisco.crs.chat.ChatSocialMinerConfig 6979: Aug 27 12:45:41.702 EDT %MADM-DB\_MGR-7-UNK:[http-bio-443-exec-4] DAOFactoryImpl: Returning DAO :: SystemConfigDAO 6980: Aug 27 12:45:41.702 EDT %MADM-CFG\_MGR-7-UNK:[http-bio-443-exec-4] SystemConfigUtil: SystemConfigUtil.readAll() :: 1, com.cisco.crs.chat.ChatSocialMinerConfig, null 6981: Aug 27 12:45:41.702 EDT %MADM-DB\_MGR-7-UNK:[http-bio-443-exec-4] EntityDataSource: EntityDataSource.getPrimaryDataSourceType = LOCAL 6982: Aug 27 12:45:41.707 EDT %MADM-DB\_MGR-7-UNK:[http-bio-443-exec-4] EntityDataSource: EntityDataSource.getPrimaryDataSourceType = LOCAL 6983: Aug 27 12:45:41.709 EDT %MADM-CFG\_MGR-7-UNK:[http-bio-443-exec-4] SystemConfigUtil: SystemConfigUtil.convertToCIR :: 1 entities 6984: Aug 27 12:45:41.709 EDT %MADM-CFG\_MGR-7-UNK:[http-bio-443-exec-4] DBAccessor: Found Configs1 6985: Aug 27 12:45:41.709 EDT %MADM-REST\_CLIENT-7-UNK:[http-bio-443-exec-4] SmRestClient: SmRestClient().SmRestClient: updateChatGatewayConfig(): Sendig PUT reqest to chatGatewayConfig/ 6986: Aug 27 12:45:41.710 EDT %MADM-REST\_CLIENT-7-UNK:[http-bio-443-exec-4] SmRestClient: SmRestClient().callSmPutMethod(): Sending PUT reqest to - chatGatewayConfig/ with params com.cisco.uccx.rest.sm.model.ChatGatewayConfig@d0451e[version=1.0,httpProxy=com.cisco.uccx.rest. sm.model.ChatGatewayConfig\$HttpProxy@19f922b[enabled=true,host=proxy.esl.cisco.com,port=8080],ch annels=[com.cisco.uccx.rest.sm.model.ChatGatewayConfig\$Channel@13545e2[type=FACEBOOK\_MESSENGER,a uth=com.cisco.uccx.rest.sm.model.ChatGatewayConfig\$Channel\$Auth@7f0248[pageAccessToken=EAAVG0LRB ZCxYBAHjjnvqBb4MvGHLnlo4cOXw8qgm7BmZCabg44cM7JEzq7BujFItMsk78iXfZAdZBBuXpxEIu4hnQBgvXYzrCifoL8vv jjvYIaZBshfx8plLjm42qbE0FgoEmpREw0YV71Sq4RzRZBPeFVyJOQE5WDMhVNaDsdFGjD8X34mmja,verificationToken =yy721u9wyzg7edl1vgjsm],enabled=true,problemStatements=[com.cisco.uccx.rest.sm.model.ChatGateway Config\$Channel\$ProblemStatement@6ecc67[title=1162FBM1,queueId=4], com.cisco.uccx.rest.sm.model.ChatGatewayConfig\$Channel\$ProblemStatement@2d9915[title=1162FBM2,qu  $e$ ueId= $51$ . com.cisco.uccx.rest.sm.model.ChatGatewayConfig\$Channel\$ProblemStatement@19d5de6[title=1162FBM3,q ueueId=6]],chatFeedId=100029,messages={CHAT\_ENDED=Your chat has ended. Thank you!, RATING\_OFFER=Would you like to rate your chat experience on a scale of 1 [worst] to 5 [best]? Select a rating., UNSUPPORTED\_MESSAGE=Sorry, we support only text messages and emojis., PROBLEM\_STATEMENT\_CAPTION=How can we help you? Choose from one of the options., CHAT\_ENDED\_UNKNOWN\_ERROR=Oops! An error occurred. Chat has ended. Try again later., WAIT\_FOR\_AGENT=Just a moment...finding an expert to chat with you., AGENT\_JOIN\_TIMEOUT=We are busy at the moment. You can continue to wait or try again later., WELCOME\_MESSAGE=Hello! Welcome to Cisco Customer Care., CHAT\_ENDED\_INACTIVITY=Chat has ended due to inactivity. You can contact us again., RATING\_COMPLETE=Thank you for the feedback., CHAT\_ENDED\_AGENT\_UNAVAILABLE=Sorry, we could not find an expert to chat with you at this moment. Try again later.},ratingEnabled=true]]] 6987: Aug 27 12:45:41.790 EDT %MADM-REST\_CLIENT-7-UNK:[http-bio-443-exec-4] SmRestClient: SmRestClient().chatGatewayConfig PUT succeeded 6988: Aug 27 12:45:41.790 EDT %MADM-REST\_CLIENT-7-UNK:[http-bio-443-exec-4] SmRestClient: SmRestClient().PUT succeeded. result = PUT https://sm-fqdn/ccp-webapp/ccp/chatGatewayConfig/ returned a response status of 200 OK 6989: Aug 27 12:45:41.791 EDT %MADM-ADM\_CFG-7-UNK:[http-bio-443-exec-4] AppAdminUtil: Updated chat gateway configuration.

com.cisco.uccx.rest.sm.model.ChatGatewayConfig@d0451e[version=1.0,httpProxy=com.cisco.uccx.rest. sm.model.ChatGatewayConfig\$HttpProxy@19f922b[enabled=true,host=proxy.esl.cisco.com,port=8080],ch annels=[com.cisco.uccx.rest.sm.model.ChatGatewayConfig\$Channel@13545e2[type=FACEBOOK\_MESSENGER,a uth=com.cisco.uccx.rest.sm.model.ChatGatewayConfig\$Channel\$Auth@7f0248[pageAccessToken=EAAVG0LRB ZCxYBAHjjnvqBb4MvGHLnlo4cOXw8qgm7BmZCabg44cM7JEzq7BujFItMsk78iXfZAdZBBuXpxEIu4hnQBgvXYzrCifoL8vv jjvYIaZBshfx8plLjm42qbE0FgoEmpREw0YV71Sq4RzRZBPeFVyJOQE5WDMhVNaDsdFGjD8X34mmja,verificationToken =yy721u9wyzg7edl1vgjsm],enabled=true,problemStatements=[com.cisco.uccx.rest.sm.model.ChatGateway Config\$Channel\$ProblemStatement@6ecc67[title=1162FBM1,queueId=4],

com.cisco.uccx.rest.sm.model.ChatGatewayConfig\$Channel\$ProblemStatement@2d9915[title=1162FBM2,qu eueId=5],

com.cisco.uccx.rest.sm.model.ChatGatewayConfig\$Channel\$ProblemStatement@19d5de6[title=1162FBM3,q ueueId=6]],chatFeedId=100029,messages={CHAT\_ENDED=Your chat has ended. Thank you!,

RATING\_OFFER=Would you like to rate your chat experience on a scale of 1 [worst] to 5 [best]? Select a rating., UNSUPPORTED\_MESSAGE=Sorry, we support only text messages and emojis.,

PROBLEM\_STATEMENT\_CAPTION=How can we help you? Choose from one of the options.,

CHAT\_ENDED\_UNKNOWN\_ERROR=Oops! An error occurred. Chat has ended. Try again later.,

WAIT\_FOR\_AGENT=Just a moment...finding an expert to chat with you., AGENT\_JOIN\_TIMEOUT=We are busy at the moment. You can continue to wait or try again later., WELCOME\_MESSAGE=Hello! Welcome to Cisco Customer Care., CHAT\_ENDED\_INACTIVITY=Chat has ended due to inactivity. You can contact us again., RATING\_COMPLETE=Thank you for the feedback., CHAT\_ENDED\_AGENT\_UNAVAILABLE=Sorry, we could not find an expert to chat with you at this moment. Try again later.},ratingEnabled=true]]]

6990: Aug 27 12:45:41.791 EDT %MADM-ADM\_CFG-7-UNK:[http-bio-443-exec-4] AppAdminUtil: Exiting updateGatewayConfiguration

#### Schritt 3: Der Administrator versucht, die Konfiguration zu validieren.

7328: Aug 27 13:02:49.777 EDT %MADM-ADM\_CFG-7-UNK:[http-bio-443-exec-14] AppAdminUtil: Entering validateConfig(EAAVG0LRBZCxYBAHjjnvqBb4MvGHLnlo4cOXw8qgm7BmZCabg44cM7JEzq7BujFItMsk78iXfZAdZBBuX pxEIu4hnQBgvXYzrCifoL8vvjjvYIaZBshfx8plLjm42qbE0FgoEmpREw0YV71Sq4RzRZBPeFVyJOQE5WDMhVNaDsdFGjD8X 34mmja, proxy.esl.cisco.com, 8080) 7329: Aug 27 13:02:49.778 EDT %MADM-CFG\_MGR-7-UNK:[http-bio-443-exec-14] ConfigManagerImpl: getAccessor(ConfigQuery):Try to get the default accessor 7330: Aug 27 13:02:49.778 EDT %MADM-CFG\_MGR-7-UNK:[http-bio-443-exec-14] DBAccessor: DBAccessor.get(query)) 7331: Aug 27 13:02:49.778 EDT %MADM-CFG\_MGR-7-UNK:[http-bio-443-exec-14] DBAccessor: Schema class = com.cisco.crs.chat.ChatSocialMinerConfig 7332: Aug 27 13:02:49.778 EDT %MADM-DB\_MGR-7-UNK:[http-bio-443-exec-14] DAOFactoryImpl: Returning DAO :: SystemConfigDAO 7333: Aug 27 13:02:49.778 EDT %MADM-CFG\_MGR-7-UNK:[http-bio-443-exec-14] SystemConfigUtil: SystemConfigUtil.readAll() :: 1, com.cisco.crs.chat.ChatSocialMinerConfig, null 7334: Aug 27 13:02:49.784 EDT %MADM-DB\_MGR-7-UNK:[http-bio-443-exec-14] EntityDataSource: EntityDataSource.getPrimaryDataSourceType = LOCAL 7335: Aug 27 13:02:49.789 EDT %MADM-DB\_MGR-7-UNK:[http-bio-443-exec-14] EntityDataSource: EntityDataSource.getPrimaryDataSourceType = LOCAL 7336: Aug 27 13:02:49.792 EDT %MADM-CFG\_MGR-7-UNK:[http-bio-443-exec-14] SystemConfigUtil: SystemConfigUtil.convertToCIR :: 1 entities 7337: Aug 27 13:02:49.792 EDT %MADM-CFG\_MGR-7-UNK:[http-bio-443-exec-14] DBAccessor: Found Configs1 7338: Aug 27 13:02:49.792 EDT %MADM-REST\_CLIENT-7-UNK:[http-bio-443-exec-14] SmRestClient: SmRestClient().SmRestClient: validateConfig() 7339: Aug 27 13:02:49.792 EDT %MADM-REST\_CLIENT-7-UNK:[http-bio-443-exec-14] SmRestClient: SmRestClient().SmRestClient: path for FBM\_CONFIG\_TEST is chatGatewayConfig/test/facebook 7340: Aug 27 13:02:49.792 EDT %MADM-REST\_CLIENT-7-UNK:[http-bio-443-exec-14] SmRestClient: SmRestClient().SmRestClient: FBMConfig is com.cisco.uccx.rest.sm.model.FBMConfig@1c02765 7341: Aug 27 13:02:50.371 EDT %MADM-REST\_CLIENT-7-UNK:[http-bio-443-exec-14] SmRestClient: SmRestClient().SmRestClient: response for FBM\_CONFIG\_TEST is POST https://sm-fqdn/ccpwebapp/ccp/chatGatewayConfig/test/facebook returned a response status of 200 OK 7342: Aug 27 13:02:50.371 EDT %MADM-REST\_CLIENT-7-UNK:[http-bio-443-exec-14] SmRestClient: SmRestClient().validateConfig succeeded 7343: Aug 27 13:02:50.373 EDT %MADM-REST\_CLIENT-7-UNK:[http-bio-443-exec-14] SmRestClient: SmRestClient().SMRestClient validateConfig is

com.cisco.uccx.rest.sm.model.FBMConfigTestStatus@12cf7b6[status=PASSED,reason=] 7344: Aug 27 13:02:50.373 EDT %MADM-REST\_CLIENT-7-UNK:[http-bio-443-exec-14] SmRestClient: SmRestClient().SMRestClient validateConfig-status is PASSED 7345: Aug 27 13:02:50.373 EDT %MADM-ADM\_CFG-7-UNK:[http-bio-443-exec-14] AppAdminUtil: Exiting validateConfig()

### Chat-Fluss

Schritt 1: Neuer eingehender Kunde - Begrüßt Sie und erhält eine Liste mit Problemerklärungen.

In Datei /opt/cisco/mmca/logs/ccp-chat-gateway/log.log

2018-08-27 14:59:01.781 - info: Creating new session. [Type=FACEBOOK\_MESSENGER], [ID=2242240722460512] ... 2018-08-27 14:59:01.782 - debug: Created session for user [ID=2242240722460512]. Session count = 1 2018-08-27 14:59:01.782 - info: Scheduling an interval to check and clean stale sessions ... 2018-08-27 14:59:01.803 - warn: Received message [Hi] in session [ID=2242240722460512] in [CREATED] state. Ignoring. 2018-08-27 14:59:10.758 - debug: setUserName: Setting user name of session [ID=2242240722460512] to Amar Kumar ... 2018-08-27 14:59:21.501 - debug: setSessionState: Setting state of session [ID=2242240722460512] to INFO\_WAIT ...

Schritt 2: Eine neue Chat-Anforderung wird im SM erstellt, und die Benachrichtigung wird an UCCX gesendet.

#### **//ccpapi**

0000000342: 10.86.64.220: Aug 27 2018 14:59:41.977 -0400: %CCBU\_\_\_\_\_\_\_EVENTING-6- MSG\_INCOMING\_FROM\_BUS: %[correlation\_id=null][mid=ID:sm120-51014-1535122975944- 5:4:2:1:3][msg\_kind=ActiveMQMapMessage][msg\_type=NFY.NotificationEvent]: A message has been received by the message bus 0000000343: 10.86.64.220: Aug 27 2018 14:59:41.979 -0400: %CCBU\_\_\_\_\_\_\_EVENTING-6- DS\_NOTIFICATION\_EVENT: %[DSNotificationEvent=com.cisco.ccbu.ccp.interfaces.nfy.NotificationEvent@22d8c8[author=Amar Kumar,title=Chat from Facebook Messenger,campaignIds=[100030],eventType=SC\_STATUS\_CHANGE,notificationRuleId=0,notificationRuleN ame=,mediaRoutingDomainId=0,newTags=[ccx\_chat\_req],oldTags=[ccx\_chat\_req],screenPopUrl=,socialCo ntactExtensionFields={h\_chatRoom=socialminer\_chat.0@conference.127.0.0.1, ccxqueuetag=Chat\_Csq4, h\_chatOrigin=FACEBOOK\_MESSENGER, h\_Name=Amar Kumar},socialContactId=7CC1846210000165000000000A5640DC,socialContactChatIsInvited=false,socialC ontactChatInviteStatus=none,socialContactIntegrationAuthTokenGuid=,socialContactIsSoftLocked=fal se,socialContactPublishedDate=Mon Aug 27 14:59:41 EDT 2018,socialContactScriptSelector=,socialContactShortUrlIds=[],socialContactStatus=unread,socialC ontactStatusDate=Mon Aug 27 14:59:41 EDT 2018,socialContactStatusReason=unknown,socialContactStatusUserId=,socialContactTags=[],sourceTyp e=chat,hasMoreContacts=false,numContactsResend=0,numQueuedContact=0]]: A DSNotificationEvent received 0000000344: 10.86.64.220: Aug 27 2018 14:59:41.979 -0400: %CCBU\_\_\_\_\_\_\_EVENTING-6- MSG\_INCOMING\_FROM\_BUS: %[correlation\_id=null][mid=ID:sm120-51014-1535122975944- 5:4:2:1:4][msg\_kind=ActiveMQMapMessage][msg\_type=NFY.NotificationEvent]: A message has been received by the message bus 0000000345: 10.86.64.220: Aug 27 2018 14:59:41.980 -0400: %CCBU\_\_\_\_\_\_\_EVENTING-6- DS\_NOTIFICATION\_EVENT: %[DSNotificationEvent=com.cisco.ccbu.ccp.interfaces.nfy.NotificationEvent@1c39520[author=,title= ,campaignIds=[100030],eventType=SC\_TAGGING,notificationRuleId=0,notificationRuleName=,mediaRouti ngDomainId=0,newTags=[ccx\_chat\_req],oldTags=[],screenPopUrl=http://smfqdn/results.jsp?scID=7CC1846210000165000000000A5640DC,socialContactExtensionFields={},socialCon tactId=7CC1846210000165000000000A5640DC,socialContactChatIsInvited=false,socialContactChatInvite Status=,socialContactIntegrationAuthTokenGuid=,socialContactIsSoftLocked=false,socialContactPubl ishedDate=Mon Aug 27 14:59:41 EDT 2018,socialContactScriptSelector=,socialContactShortUrlIds=[],socialContactStatus=<null>,socialC ontactStatusDate=Mon Aug 27 14:59:41 EDT 2018,socialContactStatusReason=,socialContactStatusUserId=,socialContactTags=[],sourceType=,hasM

oreContacts=false,numContactsResend=0,numQueuedContact=0]]: A DSNotificationEvent received 0000000346: 10.86.64.220: Aug 27 2018 14:59:41.980 -0400: %CCBU EVENTING-6-SOCIAL\_CONTACT\_PUBLISH\_START:

%[Contact=7CC1846210000165000000000A5640DC][Node=ccp.contacts.chat]: Publishing contact 0000000013: 10.86.64.220: Aug 27 2018 14:59:41.985 -0400: %CCBU\_\_\_\_\_\_\_MSGPROXY-6-

MSG\_INCOMING\_FROM\_BUS: %[correlation\_id=null][mid=ID:sm120-51014-1535122975944-

5:4:2:1:4][msg\_kind=ActiveMQMapMessage][msg\_type=NFY.NotificationEvent]: A message has been received by the message bus

0000000347: 10.86.64.220: Aug 27 2018 14:59:41.987 -0400: %CCBU\_\_\_\_\_\_\_EVENTING-6-

SOCIAL\_CONTACT\_PUBLISH\_END:

%[Contact=7CC1846210000165000000000A5640DC][Node=ccp.contacts.chat][Payload=<SocialContact><auth or>Amar

Kumar</author><chatIsInvited>false</chatIsInvited><extensionFields><extensionField><name>h\_chatR oom</name><value>socialminer\_chat.0@conference.127.0.0.1</value></extensionField><extensionField ><name>h\_chatOrigin</name><value>FACEBOOK\_MESSENGER</value></extensionField><extensionField><nam e>h\_Name</name><value>Amar

Kumar</value></extensionField><extensionField><name>ccxqueuetag</name><value>Chat\_Csq4</value></ extensionField></extensionFields><id>7CC1846210000165000000000A5640DC</id><publishedDate>1535396 381792</publishedDate><refURL>http://sm-fqdn/ccp-

webapp/ccp/socialcontact/7CC1846210000165000000000A5640DC</refURL><sourceType>chat</sourceType>< status>unread</status><statusReason>unknown</statusReason><statusTimestamp>1535396381798</status Timestamp><statusUserId></statusUserId><tags><tag>ccx\_chat\_req</tag></tags><title>Chat from Facebook Messenger</title></SocialContact>]: Published contact

0000000348: 10.86.64.220: Aug 27 2018 14:59:41.987 -0400: %CCBU\_\_\_\_\_\_\_EVENTING-6- SOCIAL\_CONTACT\_PUBLISH\_START:

%[Contact=7CC1846210000165000000000A5640DC][Node=ccp.campaign.updates.CCX\_Chat\_Campaign]: Publishing contact

0000000349: 10.86.64.220: Aug 27 2018 14:59:41.987 -0400: %CCBU\_\_\_\_\_\_\_EVENTING-6- SOCIAL\_CONTACT\_PUBLISH\_END:

%[Contact=7CC1846210000165000000000A5640DC][Node=ccp.campaign.updates.CCX\_Chat\_Campaign][Payload =<SocialContact><campaignPublicId>CCX\_Chat\_Campaign</campaignPublicId><extensionFields><extensio nField><name>h\_chatRoom</name><value>socialminer\_chat.0@conference.127.0.0.1</value></extensionF ield><extensionField><name>h\_chatOrigin</name><value>FACEBOOK\_MESSENGER</value></extensionField> <extensionField><name>h\_Name</name><value>Amar

Kumar</value></extensionField><extensionField><name>ccxqueuetag</name><value>Chat\_Csq4</value></ extensionField></extensionFields><id>7CC1846210000165000000000A5640DC</id><publishedDate>1535396 381792</publishedDate><refURL>http://sm-fqdn/ccp-

webapp/ccp/socialcontact/7CC1846210000165000000000A5640DC</refURL><sourceType>chat</sourceType>< status>unread</status><statusReason>unknown</statusReason><statusTimestamp>1535396381798</status Timestamp><statusUserId></statusUserId><tags><tags><cac\_chat\_req</tags></tags></SocialContact>]: Published contact

===============

#### **//runtime**

0000018498: 10.86.64.220: Aug 27 2018 14:59:41.779 -0400: %CCBU FEEDS-6-MSG\_INCOMING\_FROM\_BUS: %[correlation\_id=0][mid=ID:sm120-37552-1535122799516- 4:2:2:1:1][msg\_kind=ActiveMQMapMessage][msg\_type=PUSH.PushSocialContactRequest]: A message has been received by the message bus 0000018499: 10.86.64.220: Aug 27 2018 14:59:41.785 -0400: %CCBU FEEDS-6-CREATE\_SOCIAL\_CONTACT: Got Request to Create Social Contact with RequestId:jW2gF8 0000018500: 10.86.64.220: Aug 27 2018 14:59:41.791 -0400: %CCBU FEEDS-6-CONFIG\_OBJECT\_STORED\_IN\_CACHE: %[id=100029][type.id=FeedReader]: Stored config object in local cache. 0000018501: 10.86.64.220: Aug 27 2018 14:59:41.798 -0400: %CCBU FEEDS-6-CREATE\_SOCIAL\_CONTACT: Submitted Request to Create Social Contact to FeedReaderManager with RequestId:jW2gF8 0000018502: 10.86.64.220: Aug 27 2018 14:59:41.798 -0400: %CCBU FEEDS-6-SOCIAL CONTACT PROCESSOR: Got new SocialContactProcessingRequest with requestId:jW2qF8 0000018503: 10.86.64.220: Aug 27 2018 14:59:41.798 -0400: %CCBU\_\_\_\_\_\_\_\_\_\_FEEDS-6-

```
SOCIAL_CONTACT_PROCESSOR: SocialContactProcessor processSocialContact Entry with
requestId:jW2gF8
0000018504: 10.86.64.220: Aug 27 2018 14:59:41.937 -0400: %CCBU__________FEEDS-6-
SOCIAL_CONTACT_CREATED:
%[SOCIAL_CONTACT_ID=7CC1846210000165000000000A5640DC][SOCIAL_CONTACT_LINK=http://localhost/ccp/s
ocialcontact/7CC1846210000165000000000A5640DC]: A new social contact was created
0000000026: 10.86.64.220: Aug 27 2018 14:59:42.440 -0400: %CCBU NOTIFICATION-6-
NOTIFICATION_SUCCEEDED:
%[Notification=com.cisco.ccbu.ccp.notification.Notification@6c657e[enqueueTime=1535396382131,rul
e=com.cisco.ccbu.oamp.omgr.transfer.HttpNotificationRule@7dafaa[httpUrl=https://uccx-fqdn/uccx-
webservices/contact,httpUsername=<null>,httpPassword=<null>,sslVerifyCertificates=false,campaign
Id=100030,tags=[ccx_chat_req],id=100031,name=CCX Chat Notification,description=Created by CCX
application as part of CCX chat
configuration.,changeStamp=5,lastUpdated=1533830025500,ouId=4],screenPopUrl=http://sm-
fqdn/results.jsp?scID=7CC1846210000165000000000A5640DC&campaignID=CCX_Chat_Campaign,body=<?xml
version="1.0" encoding="UTF-8" standalone="yes"?>
<SocialContact>
     <author>Amar Kumar</author>
     <description></description>
     <extensionFields>
         <extensionField>
             <name>ccxqueuetag</name>
             <value>Chat_Csq4</value>
         </extensionField>
         <extensionField>
             <name>h_Name</name>
             <value>Amar Kumar</value>
         </extensionField>
         <extensionField>
             <name>h_chatOrigin</name>
             <value>FACEBOOK_MESSENGER</value>
         </extensionField>
         <extensionField>
             <name>h_chatRoom</name>
             <value>socialminer_chat.0@conference.127.0.0.1</value>
         </extensionField>
     </extensionFields>
     <id>7CC1846210000165000000000A5640DC</id>
<integrationAuthTokenExpirationTimestamp>1535417981795</integrationAuthTokenExpirationTimestamp>
     <integrationAuthTokenGUID>XXXXXXXXX</integrationAuthTokenGUID>
     <link>http://localhost/ccp/socialcontact/7CC1846210000165000000000A5640DC</link>
     <notificationTag>ccx_chat_req</notificationTag>
     <publishedDate>1535396381792</publishedDate>
     <refURL>http://sm-fqdn/ccp-
webapp/ccp/socialcontact/7CC1846210000165000000000A5640DC</refURL>
     <replyTemplateURL>http://sm-
fqdn/multisession/ui/templates/reply/cisco_agent_ms_chat.jsp</replyTemplateURL>
     <screenPopUrl>http://sm-
fgdn/results.jsp?scID=7CC1846210000165000000000A5640DC&ampaignID=CCX_Chat_Campaign</screenP
opUrl>
     <sourceType>chat</sourceType>
     <status>unread</status>
     <statusReason>unknown</statusReason>
     <statusTimestamp>1535396381798</statusTimestamp>
     <statusUserId></statusUserId>
     <tags>
         <tag>ccx_chat_req</tag>
     </tags>
     <title>Chat from Facebook Messenger</title>
</SocialContact>
,socialContact=<null>]]: A notification was sent out successfully
```
#### Schritt 3: UCCX erhält die Benachrichtigung.

#### //MADM

```
8973: Aug 27 14:59:42.384 EDT %MADM-UCCX_WEBSERVICES-7-UNK:[http-bio-443-exec-22] ServiceLogger:
New incoming contact : <?xml version="1.0" encoding="UTF-8" standalone="yes"?>
<contactXML>
     <author>Amar Kumar</author>
     <id>7CC1846210000165000000000A5640DC</id>
     <integrationAuthTokenGUID>d73e07bd-ee99-47a8-b623-e582260722f5</integrationAuthTokenGUID>
     <notificationTag>ccx_chat_req</notificationTag>
     <publishedDate>1535396381792</publishedDate>
     <refURL>http://sm-fqdn/ccp-
webapp/ccp/socialcontact/7CC1846210000165000000000A5640DC</refURL>
     <replyTemplateURL>http://sm-
fqdn/multisession/ui/templates/reply/cisco_agent_ms_chat.jsp</replyTemplateURL>
     <sourceType>chat</sourceType>
     <status>unread</status>
     <statusReason>unknown</statusReason>
     <statusTimestamp>1535396381798</statusTimestamp>
     <tags>
        <tag>ccx_chat_req</tag>
     </tags>
     <title>Chat from Facebook Messenger</title>
     <extensionFields>
         <extensionField>
             <name>ccxqueuetag</name>
             <value>Chat_Csq4</value>
         </extensionField>
         <extensionField>
             <name>h_Name</name>
             <value>Amar Kumar</value>
         </extensionField>
         <extensionField>
             <name>h_chatOrigin</name>
             <value>FACEBOOK_MESSENGER</value>
         </extensionField>
         <extensionField>
             <name>h_chatRoom</name>
             <value>socialminer_chat.0@conference.127.0.0.1</value>
         </extensionField>
     </extensionFields>
</contactXML>
```
8974: Aug 27 14:59:42.384 EDT %MADM-UCCX\_WEBSERVICES-7-UNK:[http-bio-443-exec-22] ServiceLogger: Notify for new contact

Schritt 4. Engine Fügt den Chat zur Warteschlange hinzu und findet einen verfügbaren Agenten für den Chat.

An dieser Stelle wird die Botschaft an die CU angezeigt, dass sie einen Experten für ein Gespräch mit Ihnen finden kann.

399906: Aug 27 14:59:42.439 EDT %MIVR-SS\_CHAT-7-UNK:[chatEventConsumer-1] ChatSubsystemLogger: com.cisco.wf.subsystems.chat.listener.jmsevent.ChatContactListener : Received Event [ContactEvent [operation=ADD, contactXML=ContactXML [author=Amar Kumar, id=7CC1846210000165000000000A5640DC, replyType=chat, notificationTag=ccx\_chat\_req, refURL=http://sm-fqdn/ccp-webapp/ccp/socialcontact/7CC1846210000165000000000A5640DC, replyTemplateURL=http://sm-fqdn/multisession/ui/templates/reply/cisco\_agent\_ms\_chat.jsp,

integrationAuthTokenGUID=d73e07bd-ee99-47a8-b623-e582260722f5, userExtensionFields=[UserExtensionField [name=ccxqueuetag, value=Chat\_Csq4], UserExtensionField [name=h\_Name, value=Amar Kumar], UserExtensionField [name=h\_chatOrigin, value=FACEBOOK\_MESSENGER], UserExtensionField [name=h\_chatRoom, value=socialminer\_chat.0@conference.127.0.0.1]], tags=[ccx\_chat\_req], sourceType=chat, status=unread, statusReason=unknown, publishedDate=1535396381792, title=Chat from Facebook Messenger, campaignPublicId=null, statusTimestamp=1535396381798]]] on master node. 399907: Aug 27 14:59:42.446 EDT %MIVR-SS\_CHAT-7-UNK:[ChatContactEvent-- 7CC1846210000165000000000A5640DC 1535396382446] ChatSubsystemLogger: Begin processing for ChatContactEvent--7CC1846210000165000000000A5640DC 1535396382446 399908: Aug 27 14:59:42.447 EDT %MIVR-SS\_CHAT-7-UNK:[ChatContactEvent-- 7CC1846210000165000000000A5640DC 1535396382446] ChatSubsystemLogger: com.cisco.wf.subsystems.chat.listener.jmsevent.ChatContactListener : processADD() - Adding contact. ContactId: 7CC1846210000165000000000A5640DC, MediaType: CHAT 399909: Aug 27 14:59:42.457 EDT %MIVR-SS\_CHAT-7-UNK:[ChatContactEvent-- 7CC1846210000165000000000A5640DC 1535396382446] ChatSubsystemLogger: com.cisco.wf.subsystems.chat.manager.ChatContactManager : addContact()--Queue for tag is 4 399910: Aug 27 14:59:42.457 EDT %MIVR-SS\_ROUTEANDQUEUE-7-UNK:[ChatContactEvent-- 7CC1846210000165000000000A5640DC 1535396382446] RouteAndQueueSubsystemLogger: com.cisco.wf.subsystems.routeandqueue.manager.ContactManager : addContactToQueues() contactID:7CC1846210000165000000000A5640DC dispositionReason:UNKNOWNtimestamp:1535396381798 399911: Aug 27 14:59:42.458 EDT %MIVR-SS\_ROUTEANDQUEUE-7-UNK:[ChatContactEvent-- 7CC1846210000165000000000A5640DC 1535396382446] RouteAndQueueSubsystemLogger: In persistCustomerData. Received contact ChatContact(Contact[id=7CC1846210000165000000000A5640DC,state=UNKNOWN,dispReason=UNKNOWN]) 399912: Aug 27 14:59:42.459 EDT %MIVR-SS\_ROUTEANDQUEUE-7-UNK:[ChatContactEvent-- 7CC1846210000165000000000A5640DC 1535396382446] RouteAndQueueSubsystemLogger: com.cisco.wf.subsystems.routeandqueue.manager.ContactManager : Contact with contactID: 7CC1846210000165000000000A5640DC created in memory. 399913: Aug 27 14:59:42.459 EDT %MIVR-SS\_ROUTEANDQUEUE-7-UNK:[ChatContactEvent-- 7CC1846210000165000000000A5640DC 1535396382446] RouteAndQueueSubsystemLogger: com.cisco.wf.subsystems.routeandqueue.manager.ContactManager : Calling allocator 399914: Aug 27 14:59:42.459 EDT %MIVR-SS\_ROUTEANDQUEUE-7-UNK:[ChatContactEvent-- 7CC1846210000165000000000A5640DC 1535396382446] RouteAndQueueSubsystemLogger: com.cisco.wf.subsystems.routeandqueue.allocation.Allocator : Offer Contact: ChatContact(Contact[id=7CC1846210000165000000000A5640DC,state=UNKNOWN,dispReason=UNKNOWN]) To Queue: 4 399916: Aug 27 14:59:42.460 EDT %MIVR-SS\_ROUTEANDQUEUE-7-UNK:[ChatContactEvent-- 7CC1846210000165000000000A5640DC 1535396382446] RouteAndQueueSubsystemLogger: com.cisco.wf.subsystems.routeandqueue.allocation.Allocator : getSuitableAgentFromQueue. AvailableAgent{230} 399917: Aug 27 14:59:42.460 EDT %MIVR-SS\_ROUTEANDQUEUE-7-UNK:[ChatContactEvent-- 7CC1846210000165000000000A5640DC 1535396382446] RouteAndQueueSubsystemLogger: com.cisco.wf.subsystems.routeandqueue.allocation.Allocator : getSuitableAgentFromQueue Only one agent is available in agent list. Return id [230] agentId [agent7901] 399918: Aug 27 14:59:42.460 EDT %MIVR-SS\_ROUTEANDQUEUE-7-UNK:[ChatContactEvent-- 7CC1846210000165000000000A5640DC 1535396382446] RouteAndQueueSubsystemLogger: Selected agent [ agent7901 ] for handling the contact. Reserving agent.

Schritt 5: Der Agent ist dem Chat beigetreten, nachdem die CU die Problemaussage ausgewählt hat.

#### //Chat-Gateway-Protokolle

2018-08-27 14:59:39.172 - debug: setSessionState: Setting state of session [ID=2242240722460512] to INFO\_CLOSED ... 2018-08-27 14:59:39.172 - info: Posting a chat request to SocialMiner [ID=2242240722460512], [HOST=localhost], [FEEDID=100029], [QUEUEID=4] 2018-08-27 14:59:41.966 - info: Chat created successfully. [ID=2242240722460512], [SC RefURL=http://localhost/ccp-webapp/ccp/socialcontact/7CC1846210000165000000000A5640DC] 2018-08-27 14:59:41.966 - debug: setSessionState: Setting state of session [ID=2242240722460512] to AGENT\_WAIT ... 2018-08-27 14:59:41.967 - debug: setEventPoller: Setting event poller in session [ID=2242240722460512] ... 2018-08-27 14:59:47.010 - debug: Received chat events for [ID=2242240722460512] { chatEvents: { StatusEvent: { id: '1', status: 'chat\_ok' } } } 2018-08-27 14:59:47.011 - debug: setLatestEventID: Setting latest event ID [1] in session [ID=2242240722460512] ... 2018-08-27 14:59:47.012 - warn: Unknown status event [chat\_ok] received. Ignoring. [ID=2242240722460512] { type: 'StatusEvent', id: '1', status: 'chat\_ok' } 2018-08-27 14:59:51.982 - debug: Received chat events for [ID=2242240722460512] { chatEvents: { PresenceEvent: { id: '2', from: 'agent7901', status: 'joined' } } } 2018-08-27 14:59:51.989 - debug: setLatestEventID: Setting latest event ID [2] in session [ID=2242240722460512] ... 2018-08-27 14:59:51.989 - info: Handing agent JOIN event. [ID=2242240722460512] 2018-08-27 14:59:51.990 - debug: setSessionState: Setting state of session [ID=2242240722460512] to TALKING ... 2018-08-27 14:59:51.990 - debug: clearUserMessagesBuffer: Clearing buffer (contains 0 messages)  $[TD=2242240722460512]$ 2018-08-27 14:59:52.588 - debug: Successfully sent text message to facebook messenger. [ID=2242240722460512], [Message=Just a moment...finding an expert to chat with you.]

#### Schritt 6: Alle 5 Sekunden werden von SocialMiner abgefragte Ereignisse - Agentenbeitritte, Benutzerpuffer gelöscht.

```
2018-08-27 15:01:07.028 - debug: No events from SocialMiner for [ID=2242240722460512]
2018-08-27 15:01:12.031 - debug: Received chat events for [ID=2242240722460512]
{ chatEvents: '' }
2018-08-27 15:01:12.031 - debug: No events from SocialMiner for [ID=2242240722460512]
2018-08-27 15:01:17.033 - debug: Received chat events for [ID=2242240722460512]
{ chatEvents: '' }
2018-08-27 15:01:17.033 - debug: No events from SocialMiner for [ID=2242240722460512]
2018-08-27 15:01:22.035 - debug: Received chat events for [ID=2242240722460512]
{ chatEvents: '' }
2018-08-27 15:01:22.035 - debug: No events from SocialMiner for [ID=2242240722460512]
2018-08-27 15:01:17.033 - debug: No events from SocialMiner for [ID=2242240722460512]
2018-08-27 15:01:22.035 - debug: Received chat events for [ID=2242240722460512]
{ chatEvents: '' }
2018-08-27 15:01:22.035 - debug: No events from SocialMiner for [ID=2242240722460512]
2018-08-27 15:01:27.037 - debug: Received chat events for [ID=2242240722460512]
{ chatEvents: '' }
2018-08-27 15:01:27.037 - debug: No events from SocialMiner for [ID=2242240722460512]
2018-08-27 15:01:32.036 - debug: Received chat events for [ID=2242240722460512]
{ chatEvents: '' }
2018-08-27 15:01:32.036 - debug: No events from SocialMiner for [ID=2242240722460512]
```
#### Schritt 7: Chatnachrichten zwischen Agent und Benutzer austauschen.

2018-08-27 15:00:12.487 - debug: Successfully sent typing action to facebook messenger. [ID=2242240722460512], [Status=composing] 2018-08-27 15:00:16.998 - debug: Received chat events for [ID=2242240722460512] { chatEvents: { MessageEvent: { id: '4', body: 'Hi+How+can+I+help+you%3F', from: 'agent7901' }, TypingEvent: { id: '5', from: 'agent7901', status: 'paused' } } } 2018-08-27 15:00:16.999 - debug: setLatestEventID: Setting latest event ID [5] in session [ID=2242240722460512] ... 2018-08-27 15:00:22.002 - debug: Received chat events for [ID=2242240722460512] { chatEvents: '' }

2018-08-27 15:00:22.002 - debug: No events from SocialMiner for [ID=2242240722460512] 2018-08-27 15:00:27.001 - debug: Received chat events for [ID=2242240722460512] { chatEvents: '' } 2018-08-27 15:00:27.001 - debug: No events from SocialMiner for [ID=2242240722460512] 2018-08-27 15:00:27.601 - debug: Successfully sent text message to facebook messenger. [ID=2242240722460512], [Message=Hi How can I help you?] 2018-08-27 15:00:32.004 - debug: Received chat events for [ID=2242240722460512] { chatEvents: '' } 2018-08-27 15:00:32.005 - debug: No events from SocialMiner for [ID=2242240722460512] 2018-08-27 15:00:37.008 - debug: Received chat events for [ID=2242240722460512] { chatEvents: '' } 2018-08-27 15:00:37.008 - debug: No events from SocialMiner for [ID=2242240722460512] 2018-08-27 15:00:38.067 - debug: Successfully sent typing action to facebook messenger. [ID=2242240722460512], [Status=paused] 2018-08-27 15:00:42.011 - debug: Received chat events for [ID=2242240722460512] { chatEvents: '' } 2018-08-27 15:00:42.011 - debug: No events from SocialMiner for [ID=2242240722460512] 2018-08-27 15:00:47.014 - debug: Received chat events for [ID=2242240722460512] { chatEvents: '' } 2018-08-27 15:00:47.014 - debug: No events from SocialMiner for [ID=2242240722460512] 2018-08-27 15:00:52.020 - debug: Received chat events for [ID=2242240722460512] { chatEvents: '' } 2018-08-27 15:00:52.020 - debug: No events from SocialMiner for [ID=2242240722460512] 2018-08-27 15:00:52.460 - debug: Sent message [I need help with troubleshooting my problem] from session [ID=2242240722460512] to SocialMiner. 2018-08-27 15:00:52.502 - debug: Sent message [I need help with troubleshooting my problem] from session [ID=2242240722460512] to SocialMiner. 2018-08-27 15:00:57.023 - debug: Received chat events for [ID=2242240722460512] { chatEvents: '' } 2018-08-27 15:00:57.023 - debug: No events from SocialMiner for [ID=2242240722460512] 2018-08-27 15:01:02.026 - debug: Received chat events for [ID=2242240722460512] { chatEvents: '' } 2018-08-27 15:01:02.026 - debug: No events from SocialMiner for [ID=2242240722460512] 2018-08-27 15:01:02.068 - debug: Sent message [Sure] from session [ID=2242240722460512] to SocialMiner.

#### Schritt 8: Agent beendet Chat (Bewertung nach Chat aktiviert).

2018-08-27 15:46:06.928 - debug: Received chat events for [ID=2242240722460512] { chatEvents: { PresenceEvent: { id: '11', from: 'agent7901', status: 'left' } } } 2018-08-27 15:46:06.929 - debug: setLatestEventID: Setting latest event ID [11] in session [ID=2242240722460512] ... 2018-08-27 15:46:06.929 - info: Handling agent LEFT event. [ID=2242240722460512] 2018-08-27 15:46:06.930 - debug: setSessionState: Setting state of session [ID=2242240722460512] to RATING\_WAIT ... 2018-08-27 15:46:11.929 - debug: Received chat events for [ID=2242240722460512] { chatEvents: '' } 2018-08-27 15:46:11.929 - debug: No events from SocialMiner for [ID=2242240722460512] 2018-08-27 15:46:15.940 - debug: Successfully sent rating choices to facebook messenger. [ID=2242240722460512] 2018-08-27 15:46:16.931 - debug: Received chat events for [ID=2242240722460512] { chatEvents: '' } 2018-08-27 15:46:16.931 - debug: No events from SocialMiner for [ID=2242240722460512] 2018-08-27 15:46:21.934 - debug: Received chat events for [ID=2242240722460512] { chatEvents: '' } 2018-08-27 15:46:21.934 - debug: No events from SocialMiner for [ID=2242240722460512] 2018-08-27 15:46:23.887 - debug: Received feedback rating [5] from [ID=2242240722460512]. Submitting to SocialMiner ... 2018-08-27 15:46:23.892 - debug: Received feedback rating [5] from [ID=2242240722460512]. Submitting to SocialMiner ... 2018-08-27 15:46:23.929 - debug: Successfully submitted feedback rating to SocialMiner.

```
[ID=2242240722460512]
2018-08-27 15:46:23.929 - info: Destroying session [ID=2242240722460512]
2018-08-27 15:46:23.930 - debug: Destroyed session [ID=2242240722460512]. Session count = 0
2018-08-27 15:46:23.936 - debug: Successfully submitted feedback rating to SocialMiner.
[ID=2242240722460512]
2018-08-27 15:46:23.936 - info: Destroying session [ID=2242240722460512]
2018-08-27 15:46:23.937 - debug: Destroyed session [ID=2242240722460512]. Session count = 0
2018-08-27 15:46:34.551 - debug: Successfully sent text message to facebook messenger.
[ID=2242240722460512], [Message=Thank you for the feedback.]
```
Schritt 9: Agent beendet Chat (Bewertung nach Chat nicht aktiviert).

```
2018-08-27 15:52:43.736 - debug: Received chat events for [ID=2242240722460512]
{ chatEvents:
   { PresenceEvent: { id: '8', from: 'agent7901', status: 'left' } } }
2018-08-27 15:52:43.736 - debug: setLatestEventID: Setting latest event ID [8] in session
[TD=2242240722460512]2018-08-27 15:52:43.736 - info: Handling agent LEFT event. [ID=2242240722460512]
2018-08-27 15:52:43.737 - info: Destroying session [ID=2242240722460512]
2018-08-27 15:52:43.739 - debug: Destroyed session [ID=2242240722460512]. Session count = 0
2018-08-27 15:52:54.351 - debug: Successfully sent text message to facebook messenger.
[ID=2242240722460512], [Message=Your chat has ended. Thank you!]
```
## Verschiedene Ströme

Schritt 1: Dienststart - "SocialMiner Chat Gateway".

startup.log - Starten des Diensts, Öffnen von Ports.

```
[Tue Aug 28 10:21:19 EDT 2018] : chat_gateway_launcher.sh : Starting SocialMiner Chat Gateway
...
[Tue Aug 28 10:21:19 EDT 2018] : chat_gateway_launcher.sh : npm missing in PATH. Adding ...
[Tue Aug 28 10:21:19 EDT 2018] : chat_gateway_launcher.sh : Enabling port 10443 on system
firewall ...
IP preferences file updated successfully.
iptables has been updated with new rules.
ip6tables has been updated with new rules.
[Tue Aug 28 10:21:19 EDT 2018] : chat_gateway_launcher.sh : Successfully enabled port 10443 on
system firewall
[Tue Aug 28 10:21:19 EDT 2018] : chat_gateway_launcher.sh : Service started. PID = 169781
[Tue Aug 28 10:21:19 EDT 2018] : chat_gateway_launcher.sh : Try #1 - Sleeping for 5 seconds ...
```
Schritt 2: Konfigurationen werden geladen.

#### startup.log-Ladekonfigurationen

```
2018-08-28 10:21:20.100 - info: **** STARTUP ****
2018-08-28 10:21:20.104 - info: Clearing existing configuration from memory ...
2018-08-28 10:21:20.104 - info: Initializing config_manager, loading config from filesystem ...
2018-08-28 10:21:20.104 - info: Loaded service configuration:
{ server:
    { port: 10443,
      sslKeyPath: '/usr/local/platform/.security/tomcat/keys/tomcat_priv.pem',
      sslCertPath: '/usr/local/platform/.security/tomcat/certs/tomcat.pem',
      maxRequestsPerMinute: 3000 },
```

```
 socialMiner: { host: 'localhost', port: 80, pollingIntervalMS: 5000 },
 log: { maxSizeBytes: 20480000, maxFileCount: 20, level: 'silly' } }
2018-08-28 10:21:20.106 - info: Loaded configurations for 1 channels.
2018-08-28 10:21:20.107 - info: Setting HTTP proxy [proxy.esl.cisco.com:8080] into process.env
...
2018-08-28 10:21:20.107 - info: Setting current config state to CONFIGURED
2018-08-28 10:21:20.108 - info: Loaded service configuration:
{ server:
    { port: 10443,
     sslKeyPath: '/usr/local/platform/.security/tomcat/keys/tomcat_priv.pem',
      sslCertPath: '/usr/local/platform/.security/tomcat/certs/tomcat.pem',
     maxRequestsPerMinute: 3000 },
 socialMiner: { host: 'localhost', port: 80, pollingIntervalMS: 5000 },
 log: { maxSizeBytes: 20480000, maxFileCount: 20, level: 'silly' } }
2018-08-28 10:21:20.110 - info: Silencing logs on console. Refer log files for further logs
```
Schritt 3: Warten Sie, bis der Webhook-Server angezeigt wird.

#### startup.log - Es wird auf den Webhook-Server gewartet.

[Tue Aug 28 10:21:24 EDT 2018] : chat\_gateway\_launcher.sh : Checking if service is running on port 10443 ... [Tue Aug 28 10:21:25 EDT 2018] : chat\_gateway\_launcher.sh : Service UP and RUNNING on port 10443

Schritt 4: Überprüfen und reinigen Sie veraltete Sitzungen (einmal pro Stunde).

#### Veraltete Sitzungen gefunden und bereinigt

```
2018-08-27 15:49:44.030 - info: Checking stale sessions ...
2018-08-27 15:49:44.031 - info: Found 1 stale sessions
2018-08-27 15:49:44.031 - info: Destroying session [ID=2242240722460512]
2018-08-27 15:49:44.031 - debug: Destroyed session [ID=2242240722460512]. Session count = 0
2018-08-27 15:49:44.031 - info: Cleaned up 1 stale sessions
```
#### Keine veralteten Sitzungen gefunden

2018-08-27 18:59:01.789 - info: Checking stale sessions ... 2018-08-27 18:59:01.789 - info: Found 0 stale sessions 2018-08-27 18:59:01.789 - info: Cleaned up 0 stale sessions 2018-08-27 19:59:01.789 - info: Checking stale sessions ... 2018-08-27 19:59:01.789 - info: Found 0 stale sessions 2018-08-27 19:59:01.789 - info: Cleaned up 0 stale sessions

## Informationen zu dieser Übersetzung

Cisco hat dieses Dokument maschinell übersetzen und von einem menschlichen Übersetzer editieren und korrigieren lassen, um unseren Benutzern auf der ganzen Welt Support-Inhalte in ihrer eigenen Sprache zu bieten. Bitte beachten Sie, dass selbst die beste maschinelle Übersetzung nicht so genau ist wie eine von einem professionellen Übersetzer angefertigte. Cisco Systems, Inc. übernimmt keine Haftung für die Richtigkeit dieser Übersetzungen und empfiehlt, immer das englische Originaldokument (siehe bereitgestellter Link) heranzuziehen.